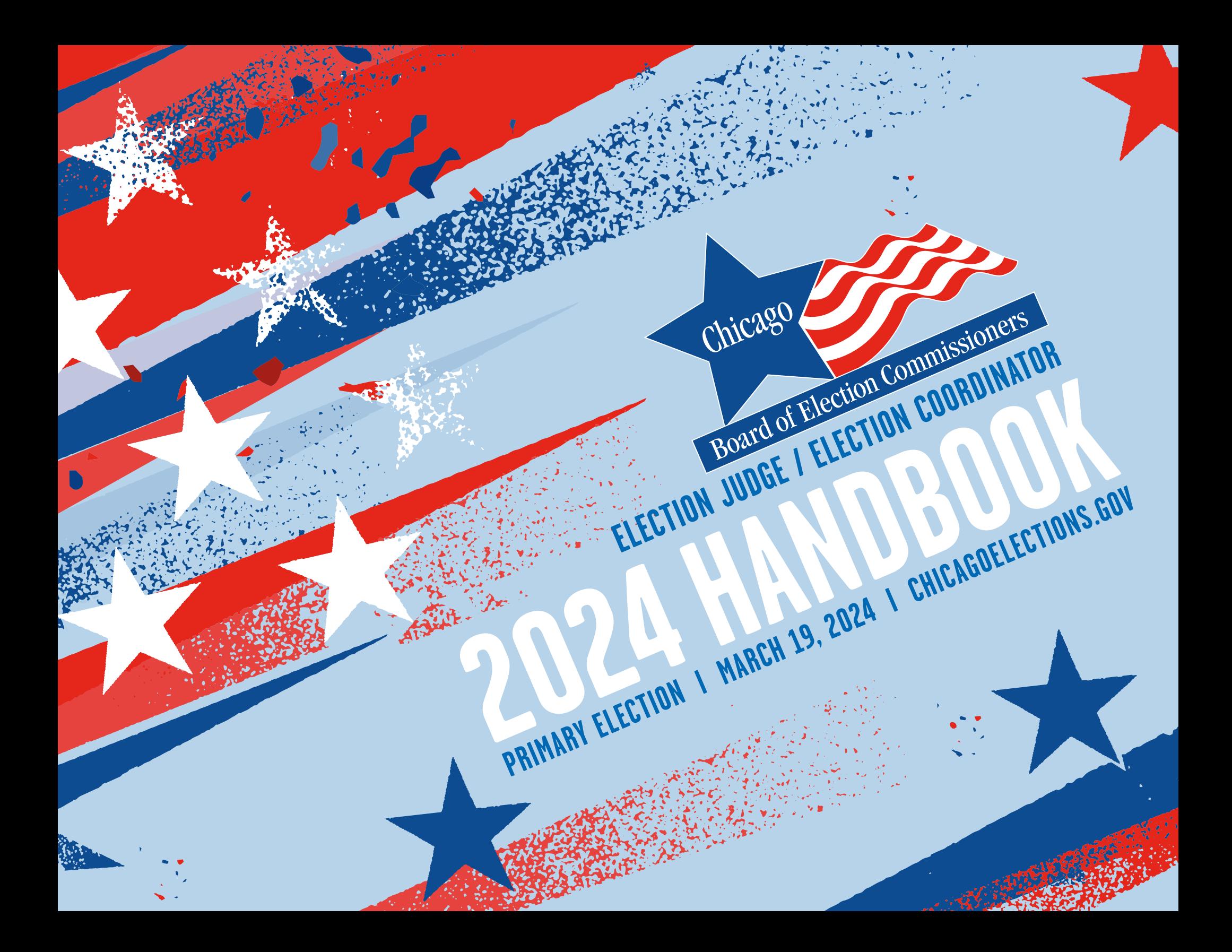

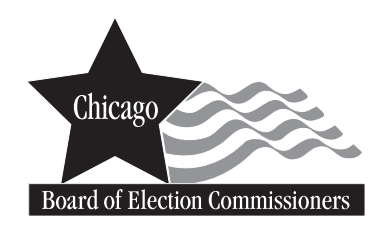

*Issued by the*

**Board of Election Commissioners** 69 W. Washington, Suites 600/800 Chicago, Illinois 60602

Telephone (312) 269-7900

www.chicagoelections.gov

Commissioners Marisel A. Hernandez, *Chair*  William J. Kresse, *Commissioner/Secretary* June A. Brown, *Commissioner*

Charles Holiday, Jr., *Executive Director*

## **TABLE OF CONTENTS**

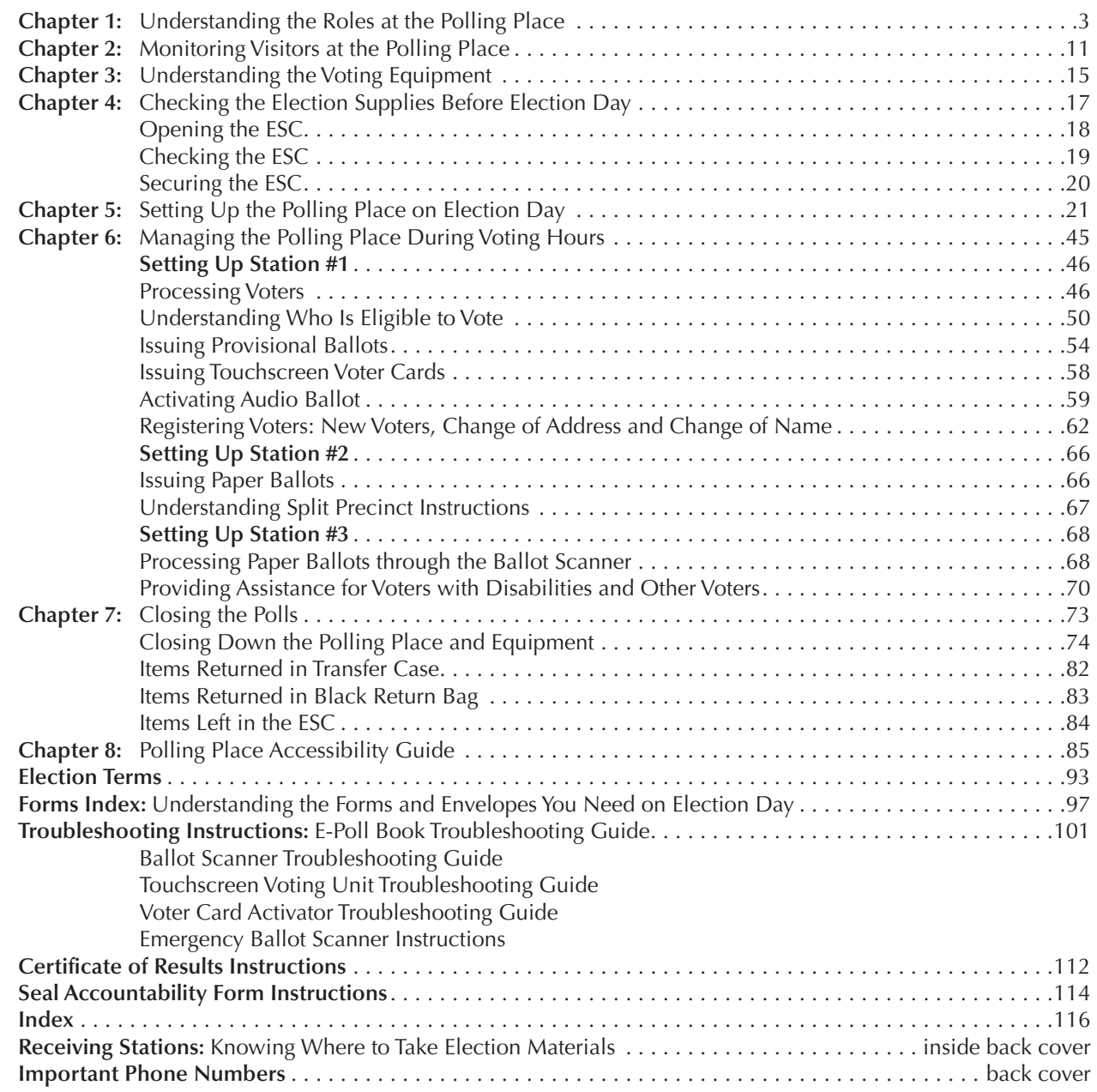

## **DEAR POLL WORKERS:**

We at the Chicago Board of Elections are pleased to have you serve in the upcoming election. Your role is extremely important—as the frontline workers for free and fair elections, you help us defend democracy and safeguard the rights of all voters in our city.

Please read this entire handbook. Inside, you will find information to help your team properly:

- Set up your polling place so that it's user friendly;
- Complete your paperwork;
- Serve our customers, the voters of Chicago;
- Answer questions, solve problems and troubleshoot equipment; and,
- Close the polls and report the results.

At the back of this book, you will find samples of forms you will use, as well as a map of Receiving Stations where materials should be submitted after the polls are closed.

If you have more questions on Election Day, call ELECTION CENTRAL at 312-269-7870. Additional phone numbers are on the back cover of this book for specific types of help.

We appreciate your dedication to this critical mission, and we thank you for your service and for helping the voters of Chicago.

Sincerely,

Charles Holiday, Jr.

**The following symbols are used throughout this handbook to alert you to key information:**

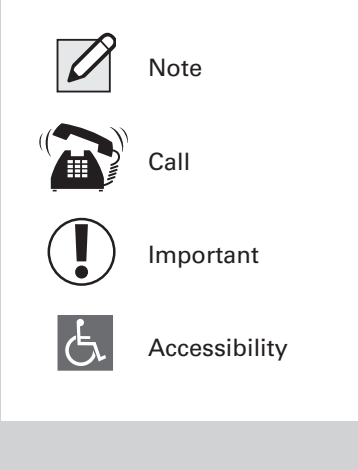

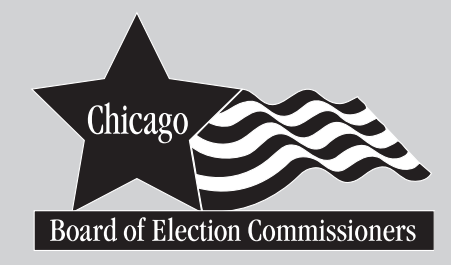

## **ELECTION JUDGES AND COORDINATORS**

In this handbook, we use the titles *Judge* or *Coordinator* for Election Judges or Election Coordinators. *Poll worker* refers to Judges and Coordinators together as one group.

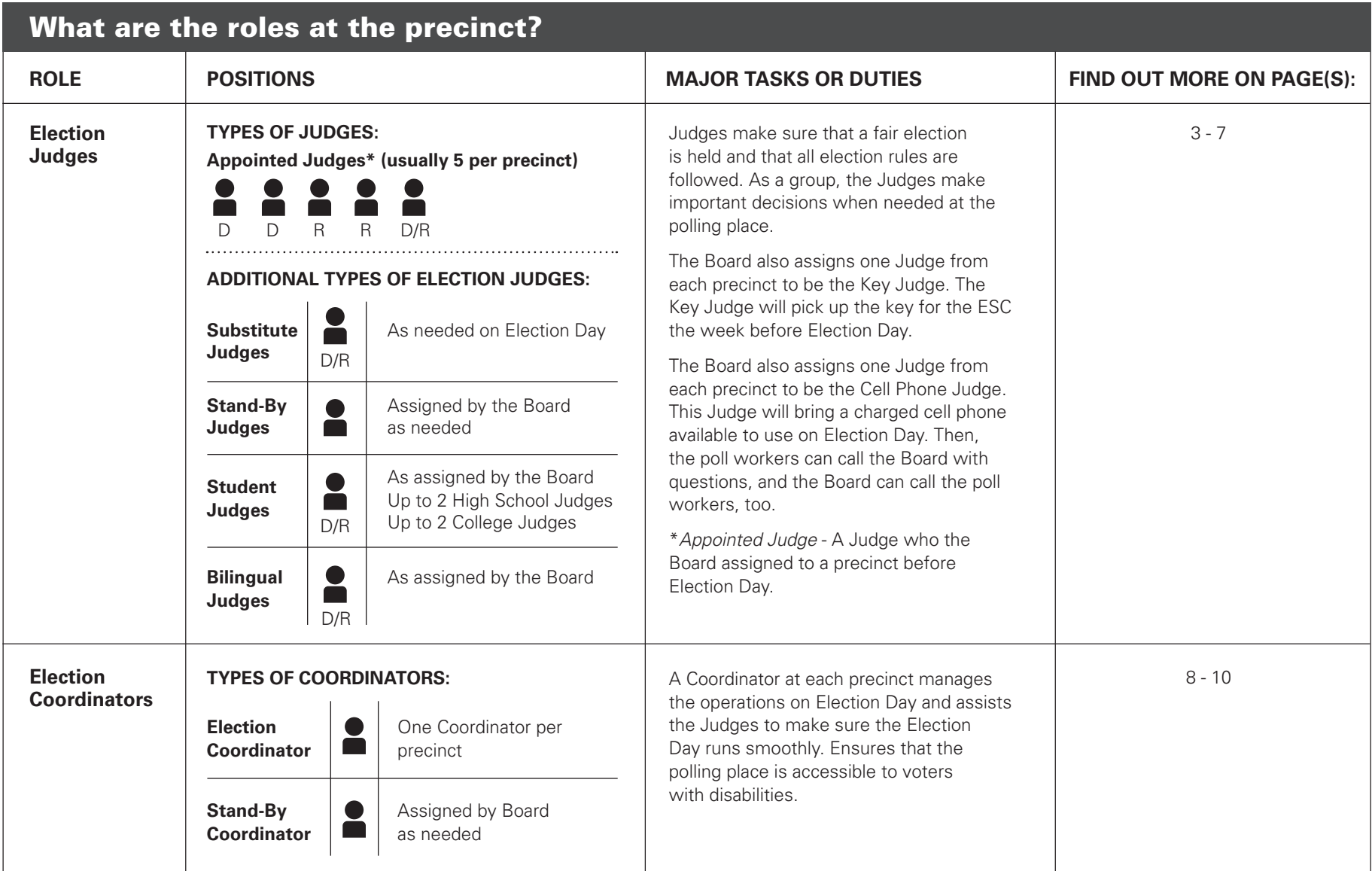

**11 This chapter explains the different types of Election Judges and Election Coordinators and important things to know about these roles. You should read Chapter 1 completely whether you are a Judge or Coordinator so that** these roles. You should read Chapter 1 completely whether you are a Judge or Coordinator so that you understand all of the roles at the polling place.

## ELECTION JUDGES

## **Being an Election Judge**

As an Election Judge, you have a very important role on Election Day. You will receive an assignment letter about ten days before Election Day. In your assignment letter from the Board of Elections (Board), there is information about your assigned precinct and important tasks leading up to Election Day. One Judge, the Key Judge, will also receive the equipment key and other supplies the week before the election and information about contacting the other Judges and Coordinator.

The Board assigns at least 5 Election Judges to serve in each election precinct. In even-numbered precincts like 2nd, 4th, or 6th, there are at least 3 Democratic Judges and 2 Republican Judges. In odd-numbered precincts like 1st, 3rd, or 5th, there are at least 3 Republican Judges and 2 Democratic Judges. A precinct may have more than 5 Judges if the Board appoints any Student or Bilingual Judges. The Board may also appoint extra Judges to very large precincts.

You will receive payment of \$170 for successfully serving all day on Election Day. Substitute, late or Judges who leave before completing the assignment may have their pay pro-rated.

Once you have successfully completed training this appointment period, you will receive an additional \$60 payment. You must serve Election Day to receive training payment, if you don't work Election Day you will not be paid for training. If you have been a Judge before and attended training already, the Board will let you

know when you are due to attend a refresher class. You will receive \$25 for completing a refresher class. You must complete the entire training. You will not be paid if you do not complete the entire training. You should receive payment by mail within 4 to 6 weeks after Election Day.

NOTE: Everyone is responsible for their own food and drink on Election Day. You should plan to bring or buy what you will need for the whole day.

## **Your Assignment on Election Day**

There are 1,291 precincts in Chicago. The Board will assign you to work in a specific precinct. It is very important that you go to the precinct listed on your assignment letter. If you go to a different precinct, you might not get paid or your pay might be delayed.

**Do you have questions about your assignment?**  Call the Election Judge department at 312-269-7984 or visit pollworker.chicagoelections.gov.

If your assigned precinct is also your home precinct, you may vote during a break in your poll worker duties. **Are you assigned to work outside the precinct where you live? You will need to vote before Election Day.** Call the Board at 312-269-7967 or visit chicagoelections.gov to find out more about voting **before** Election Day.

#### REMINDER: **On Election Day, don't forget to do the following tasks:**

- **n** Arrive by 5:00 am to the polling place. It is very important that you are on time.
- **n** Wear the appropriate badge for the political party you represent. Make sure to fill in your name and the assigned precinct and ward information.
- **Read and sign the Oath of Office** for Assigned Election Judge (Form 9).
- $\Box$  Clock in and out on the e-poll book using the menu button and **POLLWORKER TIMECLOCK**.
- **n** Complete and sign the Judge of Election Pay Voucher (Form 194).

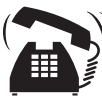

**Do you have an Election Judge assignment, but you cannot serve as a Judge? Please call the Election Judge department at 312-269-7984 before Election Day to tell the Board.**

## **Primary Election Voting Rules for Election Judges**

The law requires you must request a ballot in the Primary Election for candidates of the same political party you represent on Election Day if you are eligible to vote. For example, if you serve as a Republican Judge, you must request a Republican ballot in the Primary Election. If you do not request the ballot of the political party you are representing, that political party may not select you as an Election Judge in future elections.

## OTHER TYPES OF JUDGES

### **Substitute Judges**

#### **If an Appointed Judge is Late or Does Not Appear**

If an appointed Election Judge does not report to the polling place on Election Day, the other Judges may "swear-in" a person to serve as a Substitute Judge in the appointed Judge's place.

This replacement person must fulfill both of the following requirements:

- Be a registered voter in the same precinct as the polling place
- Represent the same political party as the appointed Judge who has not arrived

You cannot swear-in a person before 6:15 am. The appointed Judge may be running late. If the appointed Judge arrives, the Substitute Judge must leave and the appointed Judge must begin working. Both of these people will sign the Pay Voucher (Form 194), writing in the exact hours worked. For example, a Pay Voucher might include the following:

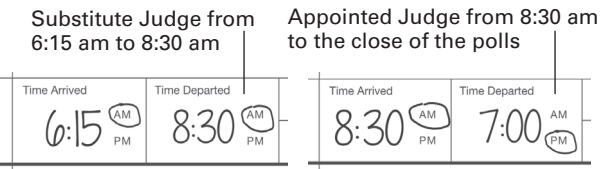

If a Substitute Judge keeps working in the polling place after the appointed Judge reports to duty, the Board will only pay the Substitute Judge for the time they worked before the appointed Election Judge arrived.

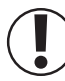

**IMPORTANT: If at least five (5) Judges have reported to the polling place, you may not swear-in any additional Substitute Judges.** 

#### **Swearing in a Substitute Judge**

The Substitute Judge must complete all sections of the **Application for Substitute Judge and Oath of Office (Form 4), including the checklist in the middle of the form.** Once the Substitute Judge completes the form, the Election Judge who gives the oath must call the Board at 312-269-7984. The Election Judge must provide all of the following information from the Substitute Judge:

- name
- birth date
- last two digits of their social security number

**The Judge will get a verification ID number from the Board over the phone if the Board approves the Substitute Judge to serve.** The Judge who gave the oath must note the verification ID number on the Payroll Voucher (Form 194) for the Substitute Judge. Failure to verify the eligibility of a Substitute Judge may result in reduced payment.

Substitute Judges must also enter their contact information into the e-poll book in the **Poll Workers** tab.

The Substitute Judge may work while the Board reviews the above information. If the Board decides a Substitute Judge is not eligible to serve, the Board will send a Field Investigator to the polling place to follow up.

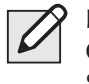

NOTE: A high school student or Election Coordinator cannot be sworn-in as a Substitute Election Judge.

## **Stand-by Judges**

#### **Do You Have at Least 5 Judges, but Your Polling Place Needs Additional Help?**

Stand-by Judges are trained representatives of the Board. They do not represent a political party. They are available to work at any precinct in any polling place if appointed Judges have not reported and you are not able to swear-in another person to work. They may also help address a busy period at a polling place, such as opening or closing. Please call ELECTION CENTRAL at 312-269-7870 if you need help from a Stand-by Judge. They are available to help once approved by the Board. Once the Stand-by Judges have assisted your polling place as needed, they will be directed to another precinct or to return to the Board's office if needed.

If you need a Coordinator at your precinct, see page 8 about Stand-by Coordinators.

## **Student Judges High School Student Judges**

A Student Judge is a high school junior or senior who may or may not be 18 years of age. A Student Judge also may or may not be a registered voter.

Before Election Day, Student Judges must turn in a Student Judge application. The application must be signed by a parent/guardian and a representative from their high school. Student Judges must also be assigned to a polling place by the Board.

There can only be two High School Student Judges per precinct, one Democrat and one Republican.

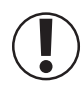

**IMPORTANT: High School Student Judges cannot return any election materials to the Receiving Station after the polls close.**

#### **College Student Judges**

A college student may also serve as an Election Judge if the student submitted a proper application to the Board before Election Day. These college students may or may not be registered voters.

## **Bilingual Election Judges**

The Board assigns Judges to serve as translators for voters as needed. If your precinct requires translators, you will find the Language Assistance Notice in Envelope 1 and in the Key Judge Envelope. The Bilingual Judge(s) must wear the Language Assistance badge found in Envelope 1 on Election Day.

At all polling places, there are informational signs in Envelope 2 in English, Spanish, Chinese, and Hindi. At some polling places you may have additional signs in Polish, Korean and Tagalog. You must arrange the signs so that they are easily seen by voters while in the polling place and so that they know assistance is available to them.

**IMPORTANT: Do you have a voter who needs translation help, but there is no Bilingual Judge at your polling place?**  Contact ELECTION CENTRAL at 312-269-7870 and ask to speak with a translator.

## UNDERSTANDING YOUR RESPONSIBILITIES AS AN ELECTION JUDGE

No matter what type of Judge you are, it is important that you understand your responsibilities on Election Day.

1 Conduct a Fair and Proper Election

Election Judges must follow the instructions in this handbook. **If you aren't sure about any instructions or procedures in this handbook, please call the Board at 312-269-7984 before Election Day or ELECTION CENTRAL at 312-269-7870 on Election Day.** 

#### **What if another Judge is not following the rules or is behaving unprofessionally?**

Contact ELECTION CENTRAL at 312-269-7870 immediately. The Board will send an investigator to the polling place to observe the situation and report back to the Board. On Election Day, the Board can and will remove an Election Judge from the polling place if needed.

## **IMPORTANT: Don't wait until after Election Day to report a problem.** It is very important that you let the Board know if there is a problem on your team during

Election Day. It is much harder to remove an Election Judge after the election.

#### 2 Provide Quality Customer Service To All Voters

As a Judge, it is your responsibility to make sure **all** voters have a satisfactory voting experience. See Chapter 6 for more information on providing services to voters who may need special assistance or voters with disabilities.

#### 3 Manage the Polling Place

As an Election Judge, you must manage the polling place. Managing the polling place includes the following tasks:

- Managing the lines of voters
- Making sure only authorized people are at the polling place
- Making sure the polling place is safe
- Helping Election Day run smoothly
- Keeping the noise level of the polling place to a minimum

**IMPORTANT: If there is an unsafe situation, call 911.** Report any problems to ELECTION CENTRAL at 312-269-7870.

#### 4 Monitor the Equipment, Supplies, and Space It is important you oversee all aspects of the polling place. You must make sure that all voting equipment is set up properly and that no one tampers with any voting equipment during voting hours.

REMINDER: **CALL EQUIPMENT/SUPPLIES at 773-247-4065 immediately if you notice any equipment or materials are damaged or working incorrectly.**

Please be respectful and courteous. Before you leave, please also return any items you borrow from the polling place like extension cords, tables, chairs, etc. You must leave the polling place in the same condition as when you arrived in the morning. **The Board may reduce your pay to cover the cost of cleaning a polling place or repairing damage caused by the Election Judges.**

#### 5 Share Election Duties

All Judges, including appointed, Substitute, Stand-by, Student, and Bilingual Judges, must share all responsibilities. Rotate duties during the day. All decisions must be made by a majority vote of all judges. **There is not a chief or head Judge. All Judges have the same authority.** 

NOTE: If, after voting, Judges cannot agree on a decision, call ELECTION CENTRAL at 312-269-7870.

#### 6 Keep the polling place open during assigned hours

The polling place must be open from 6:00 am to 7:00 pm on Election Day. **You must report to your assigned polling place no later than 5:00 am on Election Day.** The polling place must open promptly at 6:00 am and not close until 7:00 pm. Voters who are in line by 7:00 pm must be allowed to vote.

If needed, Judges may leave the polling place, **one at a time** for a reasonable amount of time. You must talk to other Judges before leaving the polling place. Make any decisions necessary, even if a Judge has left temporarily.

#### 7 Maintain the Campaign-Free Zone

An important part of your job is to make sure there is no electioneering at the polling place.

Electioneering is publicly favoring one candidate or political party or side of a public question on the ballot, etc. **It isn't allowed within 100 feet of a polling place by anyone.**  The area outside the polling place where electioneering is not allowed is called the Campaign-Free Zone.

Electioneering includes the following behaviors:

- Trying to get votes for a certain candidate
- Wearing candidate buttons or badges, stickers, etc.
- Hanging or posting campaign posters
- Giving out sample ballots or campaign materials
- Talking about candidates, political parties and/or referenda (public questions on the ballot)

To make this clear, each polling place will have two 18" blue cones with the wording: "No electioneering beyond this point." This wording is printed on each cone in English, Spanish, Chinese, and Hindi. You will have a measuring tape to measure and mark off the 100 foot area. If there is more than one entrance, you can use one blue cone at the main entrance and the other cone at the other entrance. The 100 feet is measured from the room where people vote. Here are some common situations in the box below.

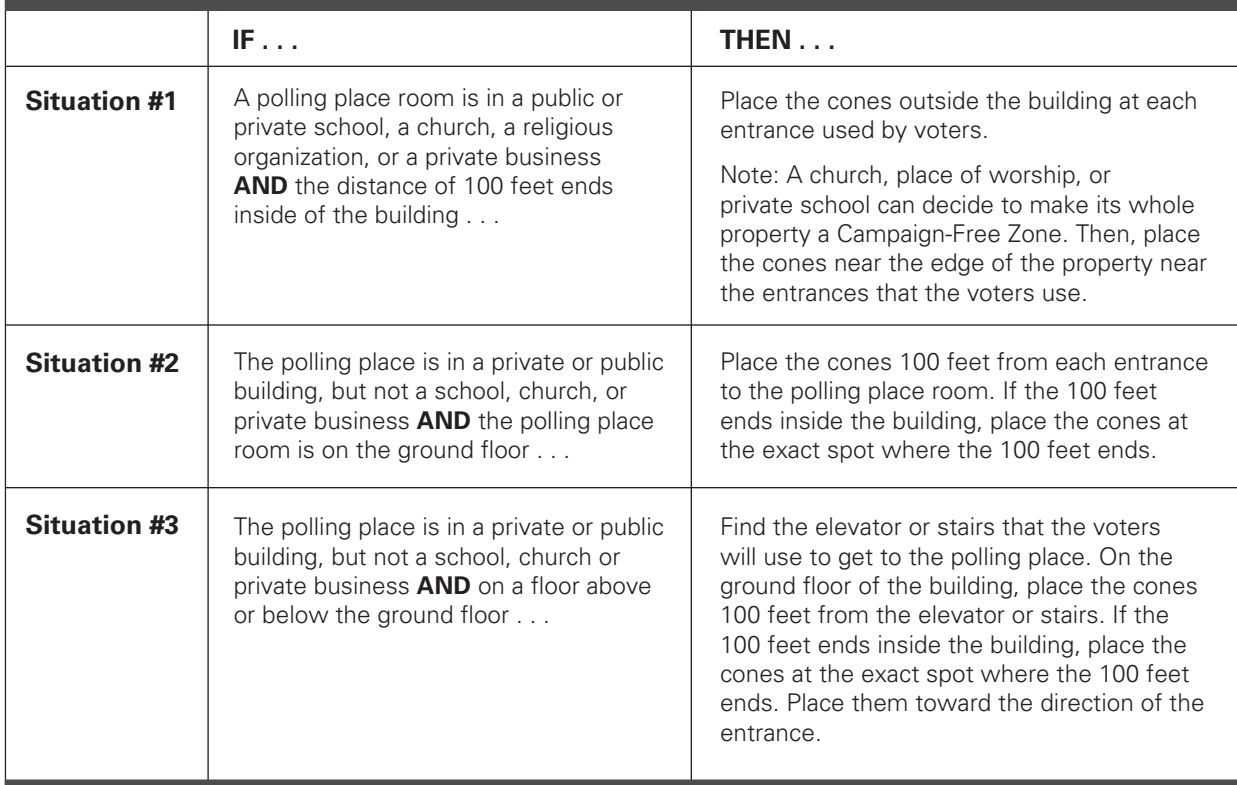

## How Do You Mark Off the Campaign-Free Zone?

The law allows electioneering outside the Campaign-Free Zone during the time the polls are open on Election Day. Anyone has the right to discuss politics, pass out political information, etc. on any polling place property, **as long as they are outside of the Campaign-Free Zone.**

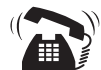

**Board staff are available to help you on Election Day if you have trouble marking off the Campaign-Free Zone. Please call ELECTION CENTRAL at 312-269-7870 if you need help or have questions.**

REMINDER: **You are not required to manage or supervise the area outside of the Campaign-Free Zone. Only the area within the Campaign-Free Zone is your responsibility.**

## **Following the Code of Conduct**

As an Election Judge, you must follow the rules of the election to hold a free and fair election in your precinct on Election Day. It is very important that you follow the Election Judge Code of Conduct.

Anyone who breaks the rules in the Code of Conduct may face disciplinary action, including termination, loss of pay, or other actions as stated in state and federal laws.

## **CODE OF CONDUCT**

- **Be on time.** Arrive at the polling place by 5:00 am. Make sure the polling place is set up completely and ready to open at 6:00 am.
- **Be professional at the polling place.** At the polling place when voters are present, **don't do any of the following activities:**
	- \* Use cell phones for personal use\*
	- $\triangle$  Engage in political discussions
	- v Watch tv, including movies/shows on handheld devices or laptop computers
- \* EXCEPTION: Judges may use a cell phone to make calls to the Board for help.
- **Be respectful, friendly, and helpful with voters.** Give clear and consistent instructions during the hours that the polling place is open for voting.
- Work in a **cooperative way with all Judges and any poll worker who is** assigned to the polling place by the Board.
- Remember, **each voter has the right to a secret ballot.** Do not look at the voter's ballot choices, even if the ballot scanner rejects the ballot.
- **Use the e-poll book and other paper records of voter information only to help voters at the polling place where you are assigned.** Do not use the e-poll book or other sources for random searches or personal use.
- Use voters' personal information only to process a voter's ballot application. **Never share any personal voter information outside the polling place.**
- **Follow all rules** about Election Day in this handbook or the e-poll book.
- Use the Election Judge Handbook and/or directions from Election Central if you have questions. **Call ELECTION CENTRAL at 312-269-7870 if you need help.**

## ELECTION COORDINATORS

## **Being an Election Coordinator**

As an Election Coordinator, you have a very important role on Election Day. You will receive an assignment letter the week before Election Day. In your assignment letter from the Board, there is information about your assigned precinct and important tasks leading up to Election Day. You and the Key Judge also will receive the equipment key and supplies the week before the election and information about contacting the other Judges and Coordinator. You will also receive an Election Coordinator Accessibility Checklist (Form 21-ADA) in the ADA Accessibility Supply Bag located in the ESC that shows the temporary remedies that must be performed at your polling place. Please refer to the Polling Place Accessibility Guide (Chapter 8 of this handbook) for further instructions.

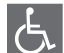

Please refer to the Polling Place Accessibility Guide (Chapter 8 of this handbook) and the Election Coordinator Accessibility Checklist (Form 21-ADA) in the ESC for further instructions about your accessibility-related duties.

On Election Day, your job as an Election Coordinator includes the following tasks:

- Set up the polling place so that it is functioning and accessible to all voters with disabilities throughout the day using Form 21-ADA
- Overseeing all areas of the polling place
- Closing the assigned precinct ensuring that Form 21-ADA is completed, placed in Envelope 47E and returned to the Receiving Station

As an Election Coordinator, you represent the Board in the polling place. If you have questions on Election Day, call ELECTION CENTRAL at 312-269-7870.

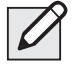

NOTE: Everyone is responsible for their own food and drink on Election Day. You should plan to bring or buy what you will need for the whole day.

## **Your Assignment on Election Day**

The Board assigns one Coordinator to each of the 1,291 precincts throughout the City of Chicago. The Board also assigns at least five Judges to each precinct. If there is more than one precinct in a polling place, you, as the Coordinator, will provide assistance to ALL precincts. It is very important that you go to the precinct listed on your assignment letter. If you go to a different precinct, you might not get paid or your pay might be delayed.

**Do you have questions about your assignment?**  Call the Election Coordinator Department at 312-269-0876.

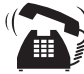

**Do you have an Election Coordinator assignment, but you cannot serve as an Election Coordinator? Please call the Election Coordinator department at 312-269-0876 before Election Day to tell the staff.**

If your assigned precinct is also your home precinct, you may vote during a break in your Coordinator duties. **Are you assigned to work outside the precinct where you live?** You will need to vote before Election Day. Visit chicagoelections.gov to find and Early Voting location or request a Vote By Mail ballot.

## **Stand-By Election Coordinators**

#### **If Your Polling Place Needs a Coordinator**

Stand-by Coordinators are trained like other Election Coordinators. Stand-by Coordinators must report to **Stand-by Central** on election morning at 5:00 am. Whenever a polling place needs an Election Coordinator, the Board sends a Stand-by Coordinator. Stand-by Coordinators serve at the polling place until the polls close, the equipment is put away, and paperwork is complete. They receive the same pay as other Election Coordinators.

**Does your polling place need the help of a Stand-by Coordinator? Please call ELECTION CENTRAL at 312-269-7870.**

## UNDERSTANDING YOUR RESPONSIBILITIES AS AN ELECTION COORDINATOR

#### **Before Election Day**

- **Pick up Election Day materials in the week before Election Day.** You will get the location, dates, and times of where to get the materials in an email.
- **Contact the Election Judges in your assigned precinct(s) before Election Day.** Help them check the voting equipment the Monday before Election Day. The contact information for the Election Judges in your precinct(s) is on your assignment letter.

#### **On Election Day**

- **Serve all day on Election Day** from 5:00 am until all work is completed after the polls close. The work is not finished until the Election Judges have gathered everything they need and leave to deliver those materials to the Receiving Station.
- **Serve all precincts** in a polling place.
- **Wear the Election Coordinator ID badge** (located in the Election Coordinator packet).
- **Sign in and out** on the Election Coordinator payroll sheet (Form 194EC) located in Envelope 1, and the e-poll book.
- **Know all Election Day Registration procedures**. Oversee voter registration on the electronic poll book (e-poll book) in the precinct.
- **Help the Election Judges** with any and all processes and procedures on Election Day. This may include setting up voting equipment, setting up voting booths, powering up the voting equipment and completing other necessary tasks.
- **Make sure the polling place is set up and functioning** so that it is accessible to all voters, including those with disabilities. Position the registration table, accessible voting machine (touchscreen unit) and accessible lowered booth so that voters with disabilities: 1) have "a 36" path" (use the 36" measuring tape provided in the ESC) to maneuver and turn throughout the voting area (use the 60" paper circle in the ESC to measure proper spacing around the touchscreen machine and lowered booth); and 2) are ensured of privacy when they vote.
- **Troubleshoot problems** with equipment and make minor repairs, such as clearing paper jams.
- **Have your cell phone available** to make and receive calls and text messages between the polling place and Election Central. Don't forget to bring your phone charger. You will need to call Election Central if there are questions, equipment problems, or serious malfunctions on Election Day.
- **Follow Board instructions** to complete all required tasks.

#### REMINDER: As an Election Coordinator, you CANNOT:

- $\oslash$  Serve as an Election Judge
- **Initial paper ballots**
- **Verify voters' signatures**
- **Make decisions on challenges**
- **Sign affidavits**
- **Sign tapes**
- **Sign closing forms or envelopes**
- $\oslash$  Return items to the Receiving Station

#### **After the Polls Close**

- **Monitor the votes being transmitted.** You will oversee that all the votes are transferred to the Board's computer system.
- **Help Election Judges with completing required forms** after you close the polls.
- **Help Election Judges gather everything** so they can deliver materials to the Receiving Station.
- **Make sure Form 21-ADA is completed and returned** to the Receiving Station in Envelope 47E.

You may leave after all Judges have left. Judges must take the election materials to the Receiving Station.

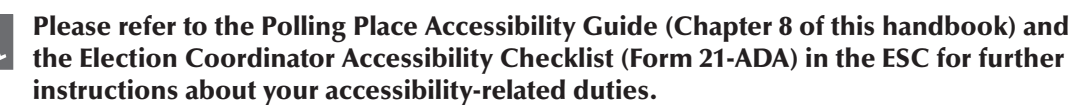

### **More Election Day Tasks**

**As an Election Coordinator, your job is to help the Election Judges with the processes and procedures of Election Day.** You should work closely with the Election Judges to make sure voter registration and other Election Day procedures run smoothly.

#### **You will help with various tasks:**

- Assisting with setting up the polling place to make sure that it is accessible for voters and that voters have privacy
- Setting up the voting booths
- Hanging signs and posters
- Printing and reviewing the zero tape with the Judges and poll watchers
- Helping manage crowds

#### **You will also help with the equipment:**

- Setting up and turning on the voting equipment
- Making sure that the voting equipment remains plugged in all day
- Changing printer paper on the voting equipment if needed
- Clearing jams in the printer or ballot scanner
- Clearing error messages on the touchscreen unit

Please refer to the Polling Place Accessibility Guide (Chapter 8 of this handbook) and the Election Coordinator Accessibility Checklist (Form 21-ADA) in the ESC for further instructions about your accessibility-related duties.

#### **At the end of the day, you will also assist with closing tasks:**

- Closing the polls on the ballot scanner and touchscreen
- Helping with the transmission of election results
- Preparing materials for delivery to the Receiving Station
- Overseeing the checklist at the end of the night to make sure all required materials are sent to the receiving station in their proper carriers

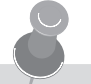

#### **VOTER REMINDERS**

Remember to remind voters while they wait in line to do the following:

- Take their ballot from the touchscreen printer to the ballot scanner
- Make sure the Judges have initialed their paper ballot
- Use the ballot marker to mark the paper ballot

Please assist in every way possible to keep the polling place running smoothly.

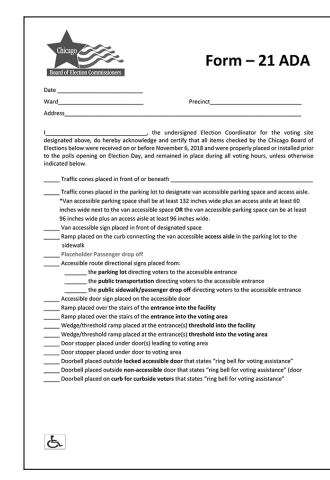

Form 21-ADA

#### **Where Should You Be During Election Day?**

You should sit in the polling place wherever it is most helpful. If the Election Judges need help managing voter registration, sit at the Registration Table. If you need to check on the electronic voting equipment, an Election Judge should conduct voter registration while you work to fix any problems.

Remember to always respect voter privacy – don't sit or stand where you can see their votes.

If there is more than one precinct in the polling place, sit in a neutral location. Then, you can see everything happening with each precinct and assist if needed. If the equipment is working and the Judges need help with procedures, you may stand near the Judges' table to help them.

Remember, **you aren't allowed** to process voters, verify signatures, or sign or initial any paperwork, including ballots. You are able to read instructions to the Judges from the handbook. You can also call ELECTION CENTRAL at 312-269-7870 with any questions.

**EXCEPTION: As a Coordinator, you may sign the voter registration form (Form 14Reg).**

# **2 MONITORING VISITORS AT THE POLLING PLACE**

This chapter explains who is allowed at the polling place and what kind of credential or special paperwork they need to show the Judges and Coordinator.

## VISITORS AT THE POLLING PLACE

**Monitoring visitors on Election Day is an important responsibility of the Election Judges and Coordinators.** As an Election Judge or Coordinator, it is important that you are aware of who is in the polling place at all times. It is your responsibility to make sure that everyone at the polling place has the right to be there.

Voters, while registering at the polling place or voting, are allowed in the polling place without any type of credential. Anyone else must have a credential or letter of authority to enter and stay inside the polling place.

## **Board of Elections Field Investigators or Agents**

Field Investigators and other agents are representatives of the Board of Elections (Board). Board Field Investigators have an official credential to show Election Judges. Field Investigators keep this credential. They do not give it to the Judges. However, if a Field Investigator handles election materials, then they must give a letter of authority from the Board to the Judges. The Judges must return the letter of authority to the Board in Envelope 47E.

The Field Investigator will regularly check the polling place during the day. Other agents from the Board may appear at your polling place. All Board agents must show proper credentials to the Judges. This may include a Board ID.

The Field Investigator must sign in and out each time he or she visits the polling place. The Investigator Sign-In Sheet (Form 202) is located in Envelope 1. Please make sure the investigator completes this form. It is reviewed after the election.

## **Equip for Equality**

Representatives from Equip for Equality will conduct inspections to ensure the polling place is accessible to voters with disabilities. They have an official credential to show Judges. They do not give it to the Judges.

## **Other Government Officials**

Representatives from the following offices are allowed at the polling place after they show their official identification badges:

- Department of Justice
- United States Attorney's Office
- Cook County State's Attorney's Office
- The Illinois Attorney General's Office
- The Chicago Corporation Counsel's Office
- The Illinois State Board of Elections

They are allowed to do the following activities:

- Enter the polling place
- View the polling place and election procedures
- Sit or stand where they can see the information on the e-poll book screen and applications for ballot

• Handle and inspect the applications for ballot, affidavits, poll watcher credentials, and voting equipment

**Do government officials want to handle election materials at your precinct?** Before a government official may handle materials, the government official must give the Election Judges a copy of a letter of authority from the Board with the government official's name on it. **No representative from any other offices other than those mentioned in this chapter are allowed to handle election materials.** The Judges must return the letter of authority to the Board in Envelope 47E.

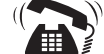

Call ELECTION CENTRAL at

**312-269-7870 if you have any questions about who is allowed at the polling place or what activities they may carry out.**

## **Chicago Police Officers and Other Emergency Personnel**

**If there is an issue with public safety, call 911 immediately.** Once emergency services have been called, you must also call ELECTION CENTRAL at 312-269-7870. You must let them know about any time a Chicago Police officer or any other emergency personnel are called to the polling place.

## **Media and Exit Pollsters**

Members of the news media such as journalists have special media credentials from the Board that allow them to be in the polling place. People with these credentials may do any the following activities:

- Film activities in the polling place, as long as they do not interfere with any election processes
- Film any and all Election Judges, Election Coordinators or poll watchers
- Ask the Judges to tell them how many ballot applications have been completed
- Film voters, but the filming can not interfere with the secret ballot or voter's wishes

#### **IMPORTANT: The media should respect any voters who ask not to be filmed.**

Members of the news media and those who show exit polling credentials to the Election Judges may interview voters outside the polling place even if they are in the Campaign-Free Zone. They may also interview people inside the building as long as they are outside of the room where voting happens.

## POLL WATCHERS

#### **Who are poll watchers?**

A poll watcher is a person who represents a candidate, political party, or citizens' organization or advocates for or against a question of public policy. Some examples of poll watchers include the following:

- Candidate
- Precinct Captain
- Alderperson/Committeeperson
- Checker/Watcher
- Members of a campaign team

They may use these other titles for their roles, but they are all poll watchers.

#### **What does the poll watcher need to enter the polling place?**

A poll watcher must have a credential to stay in the polling place and watch. The credential is a special form from either the Chicago Board of Elections or the Illinois State Board of Elections. The credential must include all of the following information:

- Precinct and ward where the poll watcher is present
- Name and address of the poll watcher
- Signature of the poll watcher
- Signature or stamp of the Candidate, Party Chairman, or Organization Representative
- Office which the candidate is seeking or the name of the organization the person represents

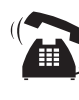

**Poll watchers may call ELECTION CENTRAL at 312-269-7870 with questions.**

All poll watchers must be registered voters in the State of Illinois. **The poll watcher must give the credential to the Judges when they enter the polling place.** The Judge will return all credentials in Envelope 47E to the Board. If poll watchers leave and return throughout the day, they do not need to bring the Judges a new credential. Poll watchers must have a separate credential for each precinct they visit though.

#### **The following number of poll watchers are allowed in the precinct at the same time:**

- Two (2) poll watchers per candidate\* \*The candidate's name must appear on the ballot in the precinct where the poll watcher is present.
- One (1) poll watcher per qualified citizens' organization (There is a list of the qualified citizen organizations in the Key Judge envelope.)
- One (1) poll watcher per side (for or against) a policy question on the ballot
- One (1) poll watcher per political party

See the instructions on page 13 if you believe the polling place has become overcrowded with poll watchers.

#### **What may poll watchers do at the polling place?**

Poll watchers who have the correct credentials may stay in the polling place all day. They may sit or stand where they can see what the Judges are doing. Poll watchers are not allowed to touch any supplies or materials. They should never be so close to the Judges that they interfere with the election. Poll watchers may inform Judges about violations of the law or improper procedures they witness.

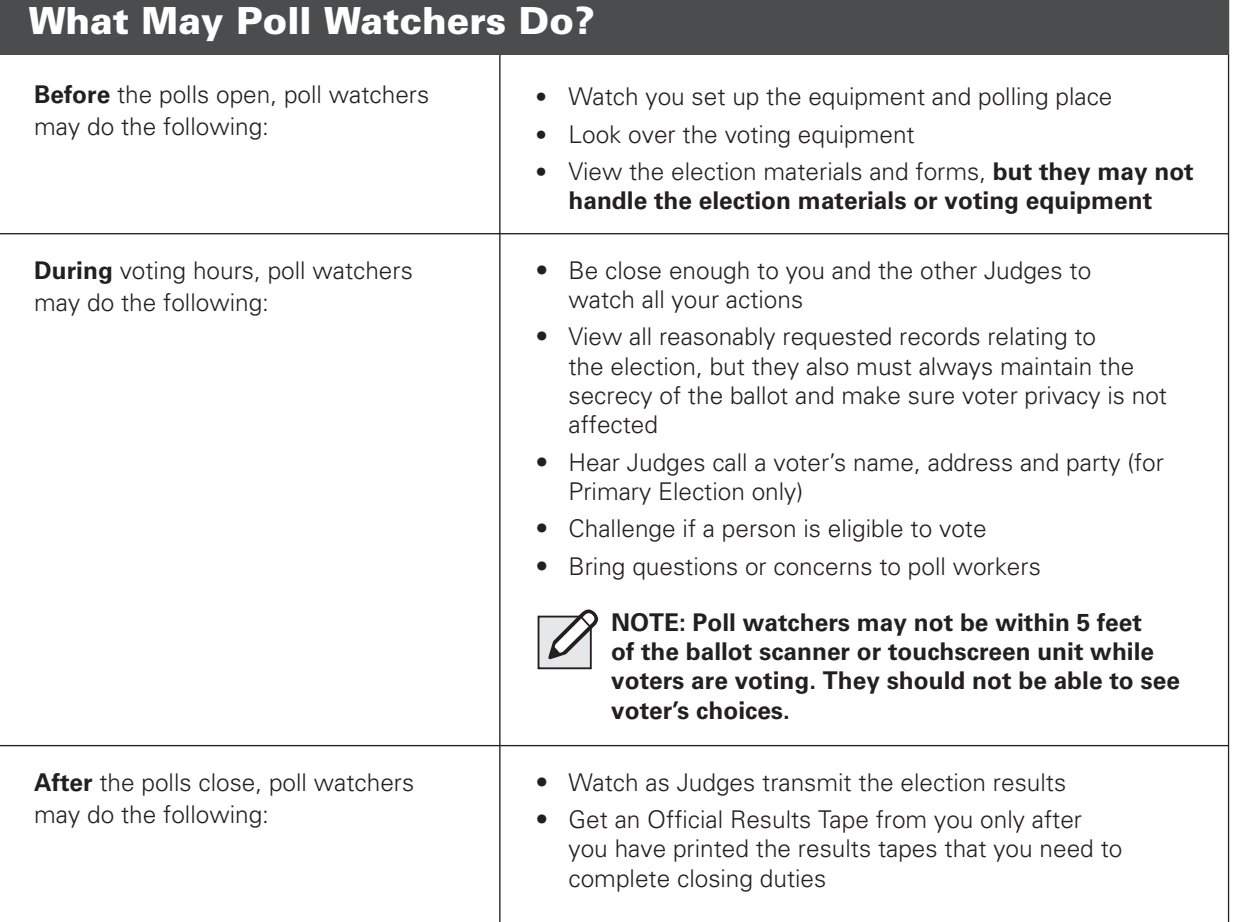

#### **Final Notes on Poll Watchers:**

Poll watchers may substitute for each other during the day. The number of poll watchers in a precinct at the same time can't be more than the number allowed for each category. Each poll watcher must still give their own credential to the Election Judges.

A majority of the Election Judges may decide that the polling place has too many poll watchers, and it interferes with managing the election. The Judges may vote to limit poll watchers to a reasonable number. However, you must allow at least one poll watcher for each candidate, political party, citizen's organization or advocate representing both sides of a question of public policy to stay in the polling place.

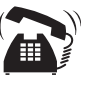

**Do you have questions about poll watchers on Election Day? Call ELECTION CENTRAL at 312-269-7870 for help.**

#### **Sample Credentials**

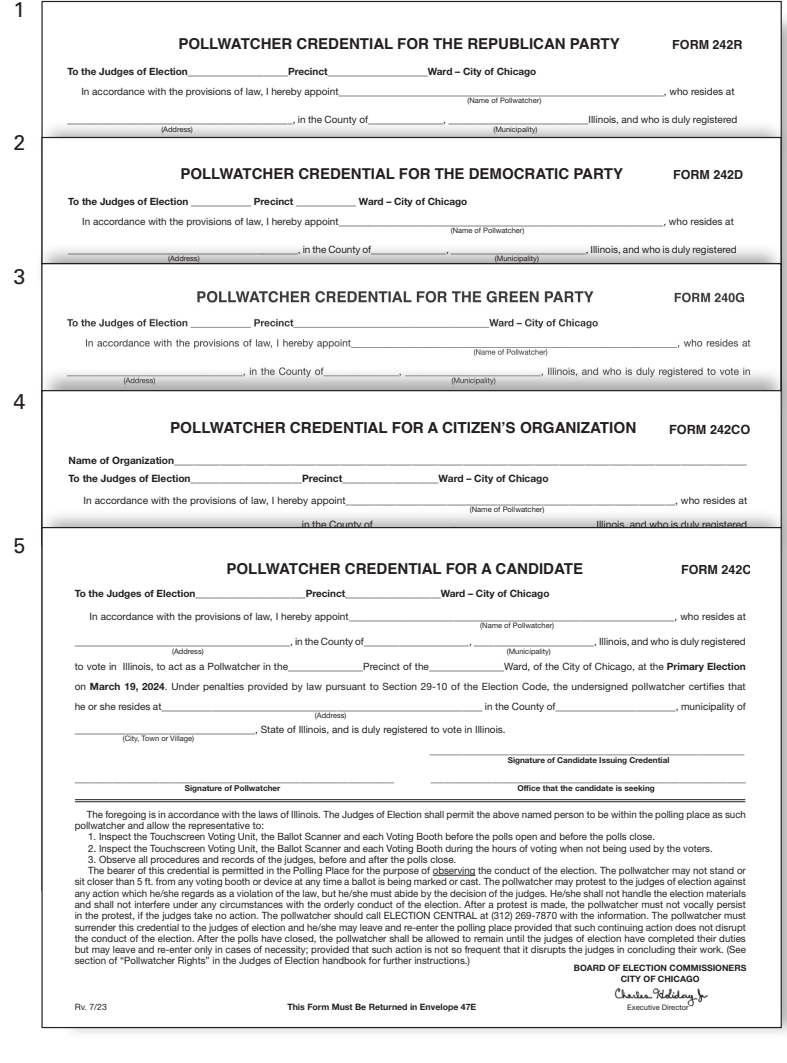

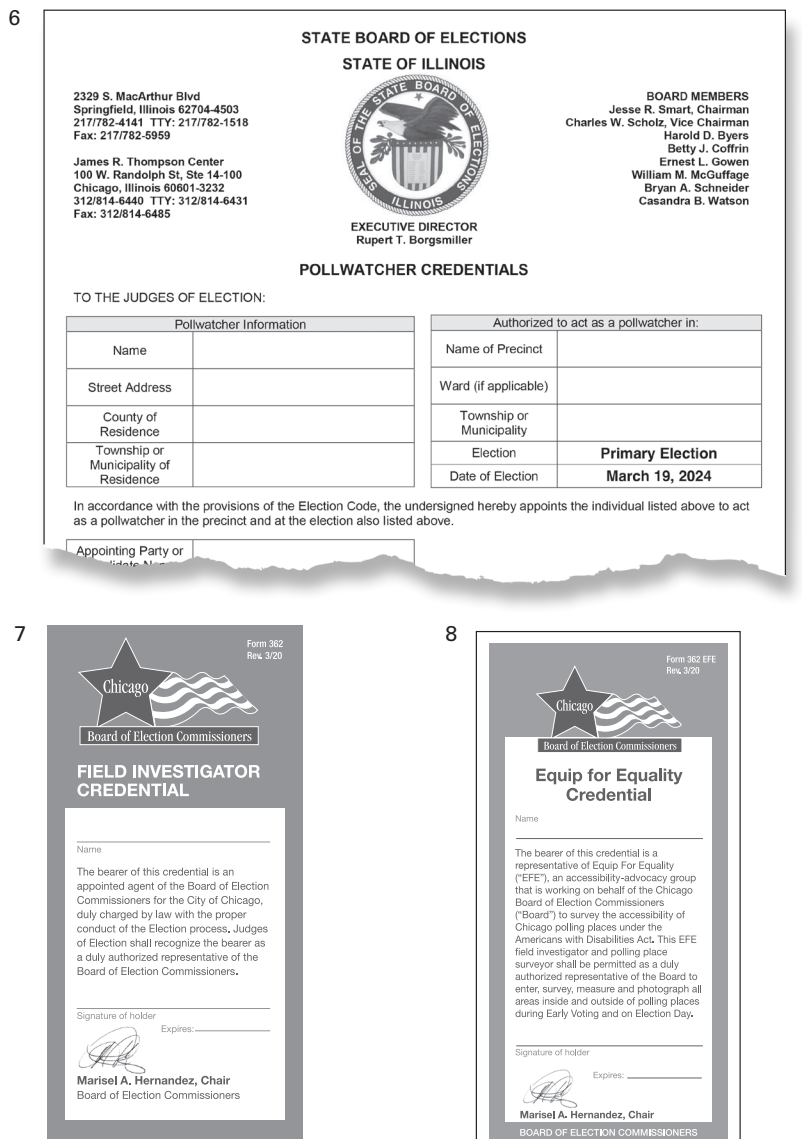

Marisel A. Hernandez, Chair **POARD OF ELECTION COMM** 

These are examples of poll watcher credentials you may see on Election Day. #1-5 are examples issued by the Chicago Board of Elections. #6 is an example issued by the State Board of Elections. #7 is the Field Investigator Credential. #8 is the Equip for Equality Credential.

# **3 UNDERSTANDING THE VOTING EQUIPMENT**

As an Election Judge or Election Coordinator, you must read this handbook so that you are familiar with the equipment and procedures that will be used in the election. This chapter focuses on important equipment that you need to know how to use on Election Day.

## VOTER CHECK-IN AND REGISTRATION

## **Electronic Poll Books (E-Poll Books)**

The two e-poll books provide you with voter information for the precinct and the whole city of Chicago. They allow you to check in, register voters and activate voter cards for people who choose to vote electronically using the touchscreen voting unit. The e-poll books also include other important information you need. **They must be set up by 5:15 am on Election Day.**

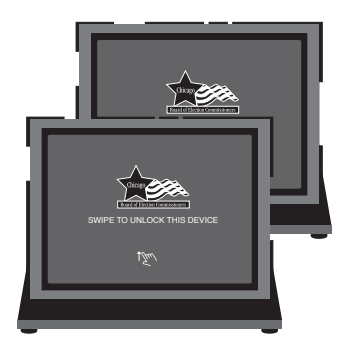

2 Electronic Poll Books (e-poll books)

## VOTING EQUIPMENT

#### **Ballot Scanner**

The ballot scanner reads people's votes and stores them electronically for tallying later. It lets you catch ballot issues in the moment so that voters can submit a correct and admissible paper ballot on Election Day. After the polls close, you'll connect a modem to the ballot scanner to transmit results to the Board.

The ballot scanner will notify the voter if there is a problem with the ballot:

- Overvoting (too many votes for an office or question)
- A misread ballot caused by a defect such as an extra mark, rip, tear, or other damage to the ballot
- Undervoting for the following statewide offices: Governor, Lt. Governor, Attorney General, Secretary of State, Comptroller, and Treasurer

See page 69 on how to proceed if you see any of these ballot issues during voting hours.

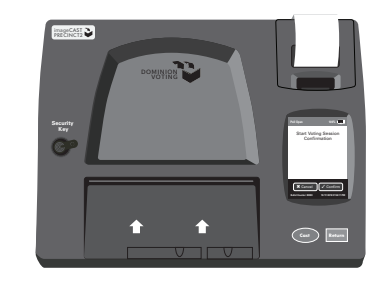

## **Ballot Box**

The ballot box ensures a secret ballot. It gives you a secure place to keep the paper ballots so they can be compared to electronic records after the election if there is a recount or other issue. **It must always be secured with seals.**

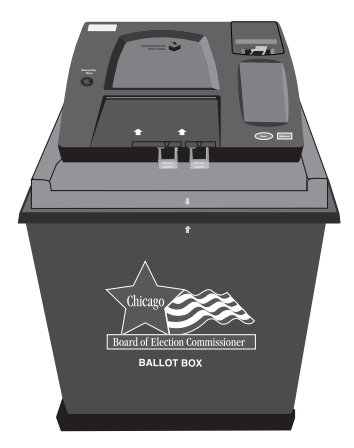

Ballot Box

Ballot Scanner

## TOUCHSCREEN VOTING

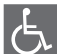

## **Touchscreen Voting**

The touchscreen voting unit gives people with disabilities an accessible way to vote. It also provides a convenient option for any voter who prefers marking their ballot electronically in every available language (English, Spanish, Chinese, Hindi, Urdu, Gujarati, Polish, Korean, Tagalog, Arabic, Ukrainian and Russian). Any voter who chooses to may use the touchscreen voting unit but, like the priority seating on a public bus, voters with disabilities shall be given priority use of the accessible touchscreen unit.

The touchscreen voting unit can be used in audio mode for voters who have visual disabilities.

The touchscreen voting unit will print the voter's voted ballot. The voter must insert this ballot into the ballot scanner to finish casting their ballot. Touchscreen Voting Unit

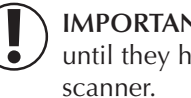

**IMPORTANT:** The voter's ballot is not cast until they have inserted it into the ballot

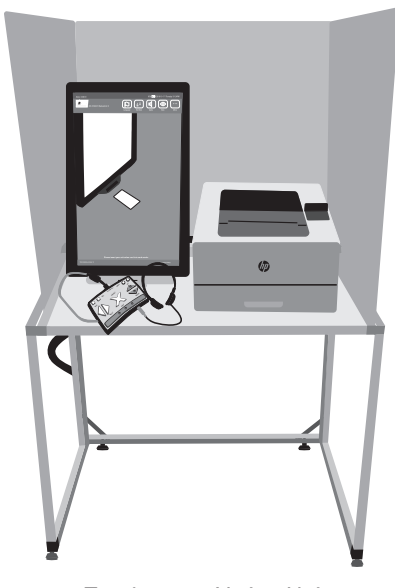

# **4 CHECKING THE ELECTION SUPPLIES BEFORE ELECTION DAY**

This chapter includes an overview of the tasks you need to do leading up to Election Day:

- $\blacksquare$  Contacting the rest of your Election Day team
- Reviewing the supplies and equipment on the Monday before Election Day
- Understanding the Election Supply Carrier (ESC)
- $\blacksquare$  Following important security procedures

## BEFORE ELECTION DAY

## **The Week Before Election Day**

The week before Election Day, one Judge, also known as the Key Judge, and the Election Coordinator will each get an envelope from the Board with the ESC key and other supplies. That Key Judge should contact the Election Coordinator and other Judges to arrange to **visit the polling place on the Monday before Election Day** and check the election equipment, materials, and supplies.

If you aren't contacted by the Key Judge in a reasonable time, you have the phone numbers for the other Judges on your assignment letter to set up a meeting time. You can also contact the Board at 312-269-0876 to get the phone number for the Coordinator. If you cannot reach the Coordinator or Key Judge, you can still visit the polling place to make sure the ESC has been delivered.

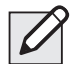

NOTE: Verify with the proprietor which door will be open at 5:00 am to enter the polling place. Also verify which door(s) will be open at 6:00 am for voters and which entrance is the designated accessible entrance.

## **The Monday Before Election Day**

Election Day always falls on a Tuesday. The day before the Election (Monday), all the Election Judges and Coordinator will meet at the polling place.

First, the Judges and Coordinator must report to the office of the person in charge of the building or speak to a person who works at the location. You must get permission before entering the polling place room to access the ESC. Once you have permission, your team will open, check, and then secure the ESC for Election Day.

You will find all the supplies and equipment for Election Day at the polling place in the blue Election Supply Carrier (ESC). The ESC is on wheels. The wheels can be locked to stay in place. You will use the Supply List (Form 21) and the Accessibility Checklist (Form 21-ADA) to check that all the supplies are in the ESC.

> Please refer to the Polling Place Accessibility Guide (Chapter 8 of this handbook) and the Election Coordinator Accessibility Checklist (Form 21-ADA) in the ESC for further instructions about your accessibility-related duties.

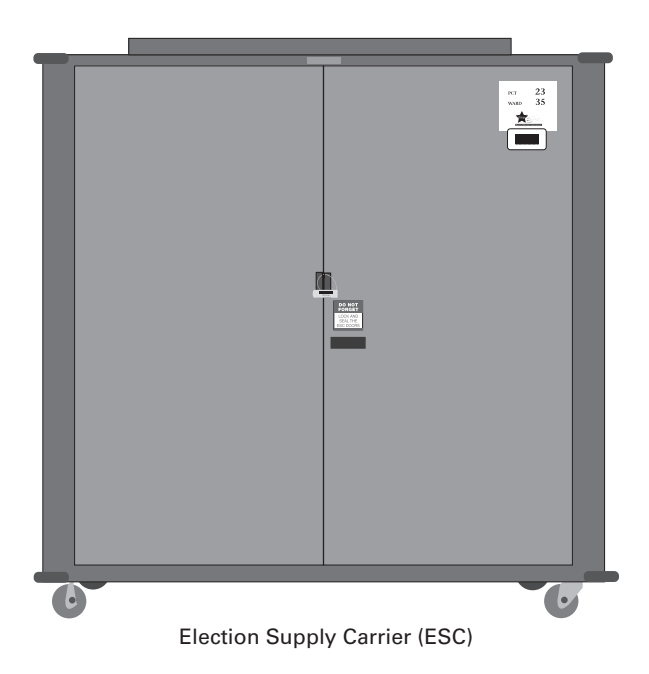

REMINDER: **Ask the proprietor about what entrance to use on election morning**

## OPENING, CHECKING, AND SECURING THE ESC

## **Opening the ESC**

- 1 Make sure that the ESC at the polling place is for your assigned precinct and ward. Check the label on the ESC in the upper right hand corner. The label shows the precinct and ward.
- 2 The Key Judge and Coordinator will each have seal cutters. Use the seal cutters to break the green seal on the ESC doors. **You must save the seal.**
- 3 To open the door, push on the area where the key is inserted. Pushing this area will release the latch and open the doors. **Do not break the lock on the ESC.**
- 4 When you open the ESC, remove the Seal Accountability Form (Form 3), which is located in the plastic sleeve inside the ESC door. Check that the number on the green seal you just removed from the ESC door is the same seal number that appears on the Seal Accountability Form. **If the seal number is not the same as the number recorded on the form or if the ESC seal is missing, you must call EQUIPMENT/SUPPLIES at 773-247-4065 immediately.**
- 5 You will see that the Broken/Used Seal Bag is located inside the sleeve on the right ESC door. Place the broken, used seal inside the Broken/ Used Seal Bag. The Broken/Used Seal Bag holds all the broken and used seals. It is returned to the Board at the end of the day on Election Day in the Black Return Bag.
- 6 You will replace the seal on the ESC with a new green seal after you complete your check today. **Make sure to write down the new ESC seal number on the Seal Accountability Form.**

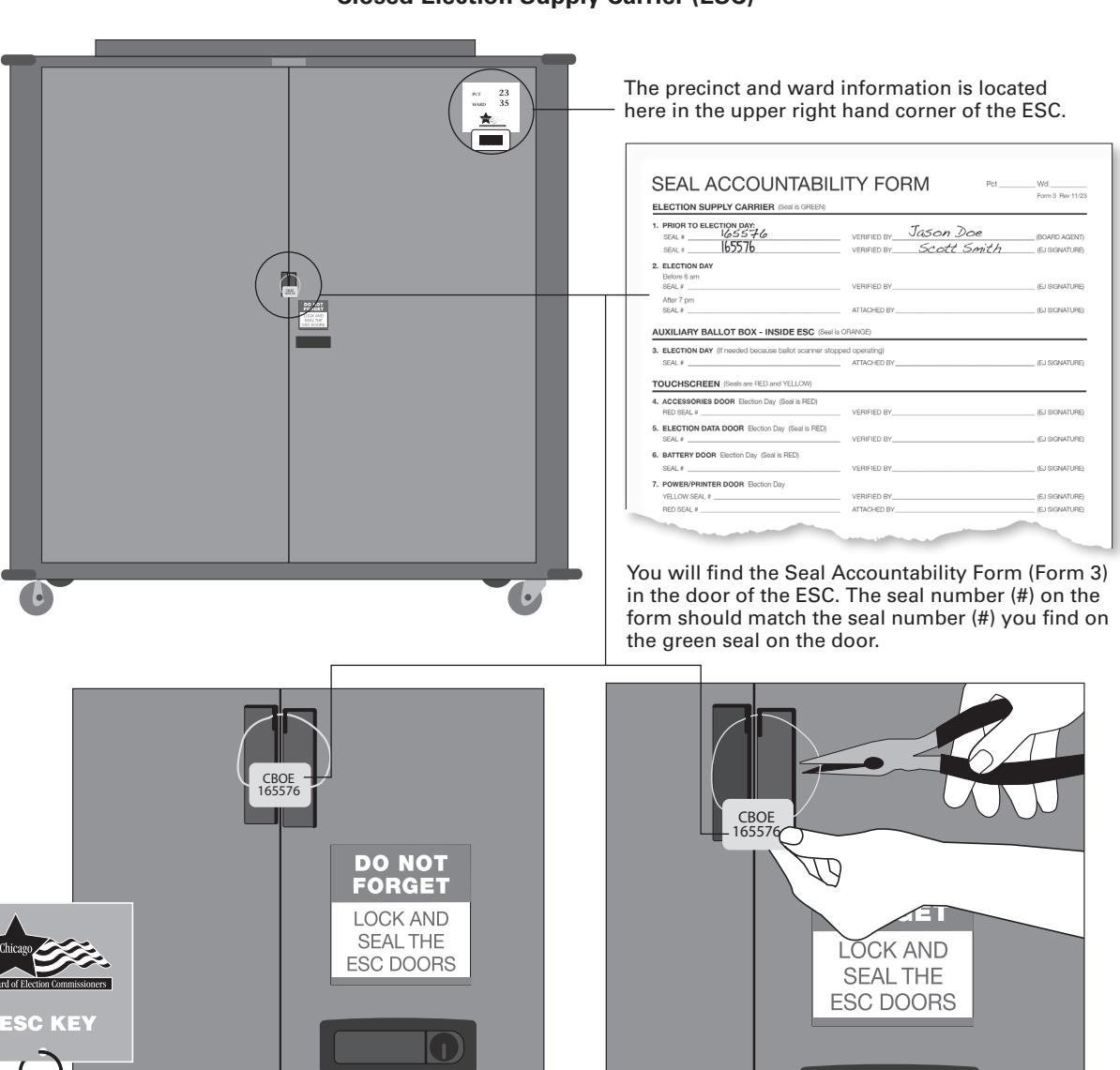

**Closed Election Supply Carrier (ESC)**

Using the seal cutters, you will cut off the seal. Don't forget to verify the seal number of the green seal you remove on the Seal Accountability Form. You will also add a new seal before you leave. You must also record the number of the new green seal on the Seal Accountability Form.

The Key Judge and the Coordinator will each have an ESC key.

#### **Supply List Form 21**

## **Checking the Supplies and Equipment in the ESC**

- 1 Make sure that the supplies and equipment inside the ESC are for your assigned precinct and ward.
- 2 Don't open any equipment. Don't unwrap, sign, or initial any forms (except the Seal Accountability Form). Don't try to test any of the voting equipment. All items have been tested by Board staff.
- 3 Use the Supply List (Form 21) and the Accessibility Checklist (Form 21-ADA) to check that all correct supplies are in the ESC.
- Please refer to the Polling Place  $|\mathbb{P}|$ Accessibility Guide (Chapter 8 of this handbook) and the Election Coordinator Accessibility Checklist (Form 21-ADA) in the ESC for further instructions about your accessibility-related duties.

**IMPORTANT! Are there items missing from the ESC?** Call EQUIPMENT/SUPPLIES at 773-247-4065 immediately.

4 You are allowed to set up voting booths and hang signs the night before the election between 5:00 pm and 7:00 pm. You are NOT allowed to unpack ballots, set up the electronic equipment, or set up/unpack any other equipment or supply that is not a voting booth or a sign.

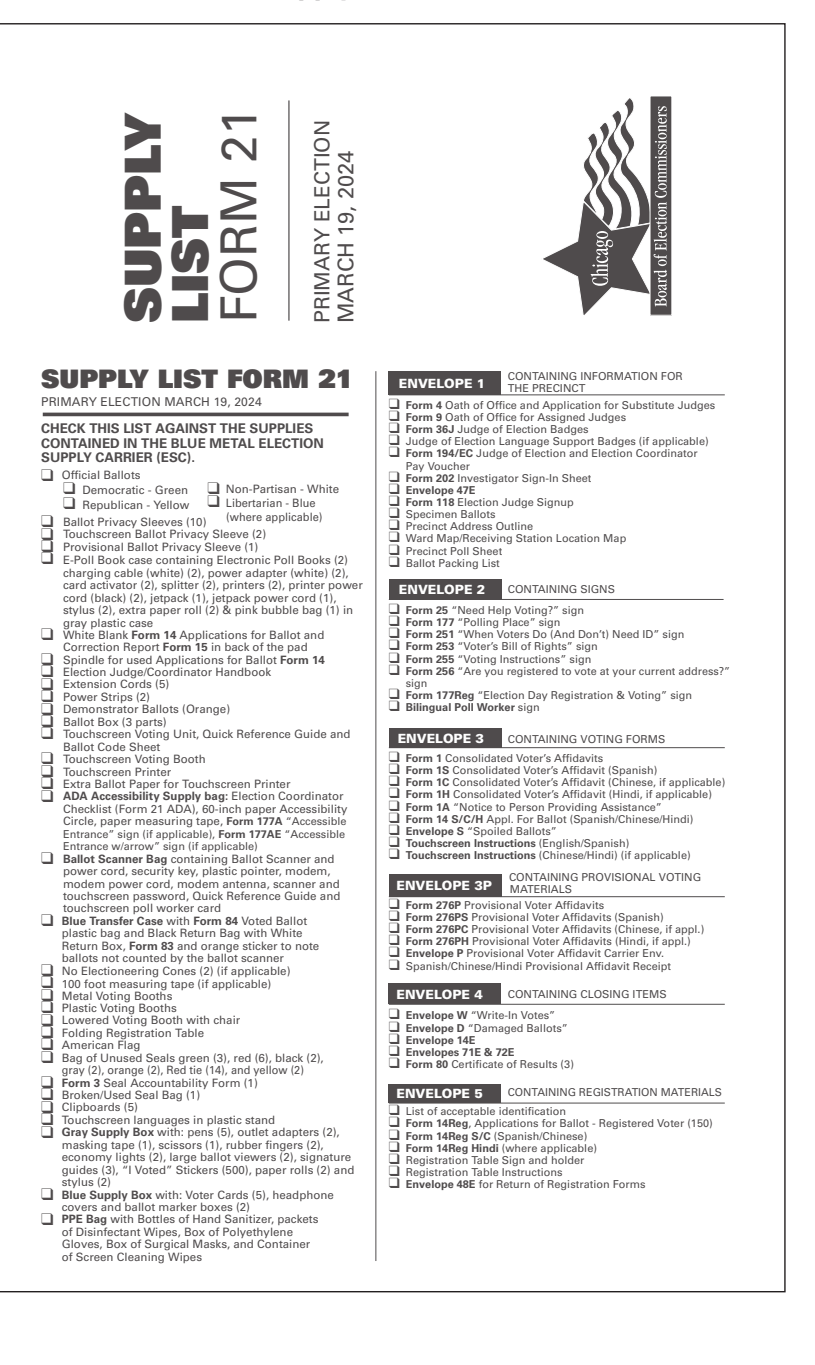

#### **Inside the Election Supply Carrier (ESC)**

- 1 Campaign Free Zone Cones and 100 Foot Measuring Tape (if applicable)
- 2 **Envelopes 1, 2, 3, 3P, 4 & 5** Forms, Demonstration Ballots and Privacy Sleeves
- 3 Clipboards
- 4 Lowered Voting Booth and Chair
- 5 Ballot Box Portion of ESC
- 6 Official Ballots and Extra Ballot Paper for Touchscreen Printer
- 7 3 Part Collapsible Ballot Box (rear lower portion of ESC)
- 8 Plastic and Metal Voting Booths
- 9 Transfer Case/Black Return Bag and White Return Box
- 10 Registration (Folding) Table
- 11 Extension Cords and Power Strips
- 12 Flag
- 13 Blue Supply Box
- 14 Ballot Scanner Bag containing Ballot Scanner and power cord, security key, plastic pointer, modem, modem power cord, modem antenna, scanner and touchscreen password, Quick Reference Guide and touchscreen poll worker card
- 15 Seal Accountability Forms, Bag of Unused Seals and Broken/Used Seal Bag
- 16 Supply List and Handbook
- 17 Electronic Poll Books (2) with printers (2), and jetpack (1)
- 18 Gray Supply Box
- 19 Touchscreen Voting Unit, Quick Reference Guide and Ballot Code Sheet
- 20 Touchscreen Printer
- 21 Touchscreen Voting Booth

#### 22 FOR USE WITH ELECTRONIC POLL BOOK

- $\Box$  White Blank Form 14 Applications for Ballot and Correction Report Form 15
- $\Box$  Spindle for Used Applications
- 23 ADA Accessibility Supplies plastic bag: Election Coordinator Checklist (**Form 21-ADA**), 60-inch paper Accessibility Circle, and paper measuring tape
- 24 PPE Bag

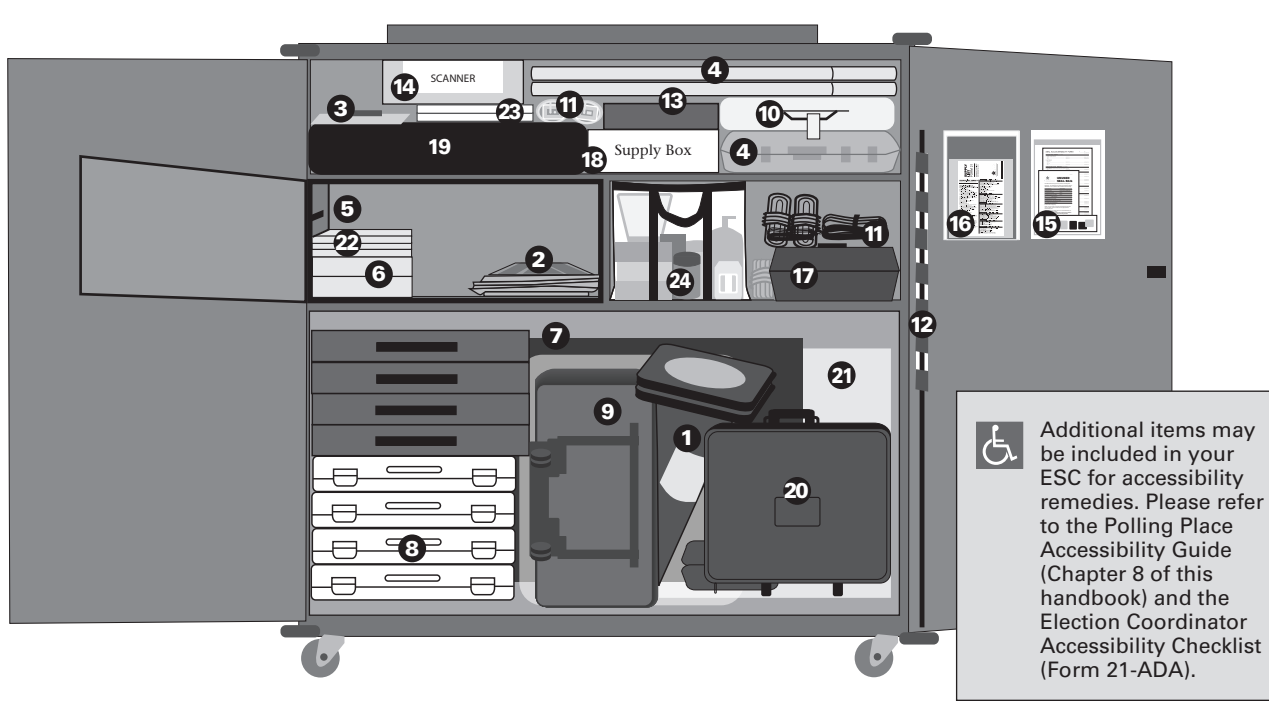

## **Securing and Sealing the ESC**

- 1 Remove a new seal from the Unused Seal Bag. Record the seal number on the Seal Accountability Form.
- 2 Return the Seal Accountability Form to the plastic sleeve on the inside door of the ESC.
- 3 Return all supplies to the ESC.
- 4 Close both doors and lock the ESC using the key. Make sure the latch is secured.
- **5** The Key Judge or Coordinator must take the seal cutter home and bring it back on Election Day. **Do not leave the seal cutter inside the ESC.** You will need it to open the ESC on Election Day morning.
- **6** Place the new seal through both holes in the middle of the doors and secure the seal. **Make sure the seal is secured.** The door should be locked and sealed so that no one can open the ESC.

#### REMINDER: Call EQUIPMENT/SUPPLIES at 773-247-4065 immediately to report any of the following problems:

- $\blacksquare$  A missing ESC seal
- Incorrect numbers on the Seal **Accountability Form**
- **n** Any missing items from the ESC
- Equipment labeled for a different **precinct and ward**

**Don't forget to save the green ESC seal in the Broken/Used Seal Bag!** 

## **5 SETTING UP THE POLLING PLACE ON ELECTION DAY ELECTION DAY - 5:00 AM TO 6:00 AM**

Chapter 5 includes step-by-step instructions on all the procedures you need to know to set up the polling place on Election Day. Please review this chapter very carefully. You only have one hour on Election Day to set up and organize all the equipment and materials.

#### **IMPORTANT! Before you open the doors to the polling place, you MUST do the following:**

- Set up the e-poll books (see step 8).
- Begin the update of the e-poll books by 5:15 am.
- Check the equipment is labeled for your precinct and ward.

## **Rules for Election Coordinators & All Judges**

- You MUST report to the polling place by 5:00 am and no later.
- Let poll watchers with proper credentials enter at 5:00 am and watch as you set up the polling place.
- The Coordinator will lead the Judges in setting up the polling place. All poll workers should work together to make sure that all the tasks on the list are completed in a cooperative way.
- Don't let anyone vote before 6:00 am. No one, including Judges, may vote before you open the doors to the polling place.

**IMPORTANT: What if you can't get into the polling place?** If you have tried all the entrances at the polling place, then **immediately call ELECTION CENTRAL at 312-269-7870** to let the Board know.

**What if the Coordinator or Key Judge has not arrived to unlock the ESC?** Call ELECTION CENTRAL at 312-269-7870 to let the Board know.

## SETTING UP THE POLLING PLACE - STEP BY STEP

#### **Do you have all the materials and equipment?**

Review the diagram of the ESC in Chapter 4 on page 20 to see where materials and equipment are located. For a listing of Election Day materials and equipment, see the Supply List (Form 21) in the sleeve of the door of the ESC.

#### **Do you know what you need to do?**

First, read the quick overview of all the procedures, steps #1-18. Then, go on to the detailed instructions for each of the steps starting on the next page.

## **Quick Overview: Setting Up the Polling Place**

- ❏ 1. Check the polling place for a portable ramp.
- ❏ 2. Open the Election Supply Carrier (ESC), and check the contents.
- ❏ 3. Place the American flag.
- ❏ 4. Find and arrange the furniture.
- ❏ 5. For Judges: Sign the Oath and put on the badge.
- ❏ 6. For the Coordinator: Put on the Coordinator badge.
- ❏ 7. Set up the Campaign-Free Zone materials.
- $\Box$  8. Set up the e-poll books.
- ❏ 9. Assemble the metal voting booths.
- ❏ 10. Assemble the plastic voting booths.
- ❏ 11. Assemble the lowered voting booth in compliance with the instructions in the Polling Place Accessibility Guide (Chapter 8 of this handbook).
- ❏ 12. Arrange and connect the voting booths in the polling place, ensuring accessibility.
- ❏ 13. Assemble the ballot box for the ballot scanner.
- ❏ 14. Set up the ballot scanner.
- ❏ 15. Set up the touchscreen voting unit in compliance with the instructions in the Polling Place Accessibility Guide (Chapter 8 of this handbook).
- ❏ 16. Set up Judges' Stations #1-3 and the Registration Table.
- ❏ 17. Post all signs found in Envelope 2.
- ❏ 18. Please refer to the Polling Place Accessibility Guide (Chapter 8 of this handbook) for additional set-up requirements.

## **Detailed Instructions: Setting Up the Polling Place**

To set up the polling place, carefully follow these detailed instructions. Each step is numbered (#1-18) and is printed in **bold type**.

## 1 **Check the polling place for a portable ramp.**

In some instances, the Board will deliver a ramp to a polling place to make it accessible to voters who can't use stairs or a step. If the Board is able to deliver a ramp, you will receive it by 5:45 am. Be sure the ramp is set up in the proper place before the polling place opens. Don't remove the ramp until you close the polling place and all voters in line have voted.

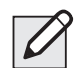

**NOTE:** A few polling places may not be accessible to voters with disabilities. If your polling place has stairs, but the Board cannot deliver a ramp, follow the instructions on pages 70-71 to make sure that voters with disabilities are still able to vote using curbside voting.

#### 2 **Open the Election Supply Carrier (ESC), and check the contents.**

Before Election Day, the Coordinator and the Key Judge will have picked up envelopes containing the ESC key and seal cutters, which are needed to open the ESC.

A. First, check that you have the correct ESC. Look at the ESC doors. There is a label in the upper right hand corner. Make sure it is marked with the polling place precinct and ward.

B. Use the seal cutters to break the seal on the ESC doors. **Keep the broken seal – don't throw it away.** You'll need it in a moment.

#### **If the seal is missing, immediately call EQUIPMENT/SUPPLIES at 773-247-4065.**

- C. Use the ESC key to unlock the door. To open the lock, insert the key and push on the area where the key was inserted. This will release the latch and open the doors. After you open the doors, remove the key. Be careful not to break the lock. If you don't have a key to the ESC – don't break the lock! Call ELECTION CENTRAL at 312-269-7870.
- D. Verify the ESC seal number. Remove the Seal Accountability Form (Form 3) from the plastic sleeve on the inside of the ESC door. Look at the number on the broken seal, and make sure it matches the number on the form.

#### **If the seal number isn't the same, immediately call EQUIPMENT/SUPPLIES at 773-247-4065.**

- E. Place the broken seal inside the Broken/Used Seal Bag. The bag is on the inside of the ESC door.
- F. **Check that the ESC contains the required equipment and supplies.** Use the Supply List (Form 21) to check off each item that you find in the ESC. **If any item is missing from the ESC, call EQUIPMENT/SUPPLIES at 773-247-4065.**

#### **Immediately call EQUIPMENT/SUPPLIES at 773-247-4065:**

- **• If any supplies are missing**
- **• If you don't have the correct equipment**

REMINDER: **Find the Supply List (Form 21) attached to the inside of the ESC door. You'll also see Form 21 on page 19 of this handbook. Look in the Key Judge Envelope or Envelope 1 to find instructions about any materials special to your precinct.** 

## 3 **Place the American flag.**

Remove the American flag from the ESC, and tape it up at the door of the polling place. Tape is in the Gray Supply Box in the ESC.

## 4 **Find and arrange the furniture.**

- If there are no tables and chairs. immediately call the Polling Place Department at 312-269-7976.
- Arrange the tables and chairs. Choose an arrangement that helps you manage the flow of voters and protect voters' privacy. Review the suggested arrangements on the next page.
- As you set up the tables and chairs, consider the needs of voters who use a wheelchair, walkers, or other assistive devices. Make sure voters with disabilities have "a 36" path" (use the 36" measuring tape provided in the ESC) and can move easily through the polling place and reach the voting equipment.

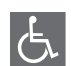

Please refer to the Polling Place Accessibility Guide (Chapter 8 of this handbook) and the Election Coordinator Accessibility Checklist (Form 21-ADA) in the ESC for further instructions about your accessibility-related duties.

ESC

Coordinator/Judge **Registration Table/Voter Card Activation**

Voter

Voter

Voter

Voter

Voter

Voter Check-In/ Voter Card Activation Affidavits

Paper Ballots/ Spindle

Voter

Voter

**Ballot Scanner** 

Election Coordinator

Touchscreen

Lowered

Booth

60-inch circle

Station

 $(1)$ 

 $\left( 2\right)$ 

(3)

Two judges,

one from each party

## Suggested Polling Place Arrangements

Position the equipment to make sure voters with disabilities have "a 36" path" (use the 36" measuring tape provided in the ESC) to move through the polling place and to vote.

> Please refer to the Polling Place Accessibility Guide (Chapter 8 of this handbook) and the Election Coordinator Accessibility Checklist (Form 21-ADA) in the ESC for further instructions about your accessibility-related duties.

Single Precinct Polling Place

Combination Polling Place

REMINDER: The Coordinator **will lead the Judges in determining the best layout of the polling place. Arrange the booths to give people**  privacy **when they're voting. Position the equipment to make it easy for** voters with disabilities **to move through the polling place and to vote.**

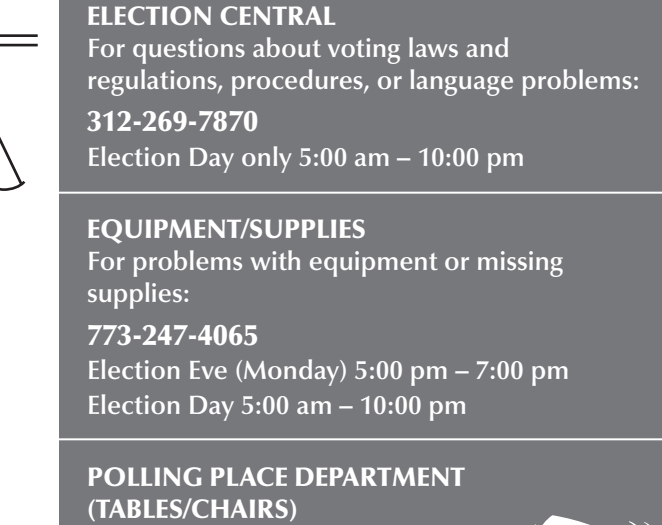

**For missing tables and chairs:**

312-269-7976

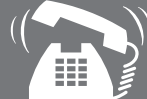

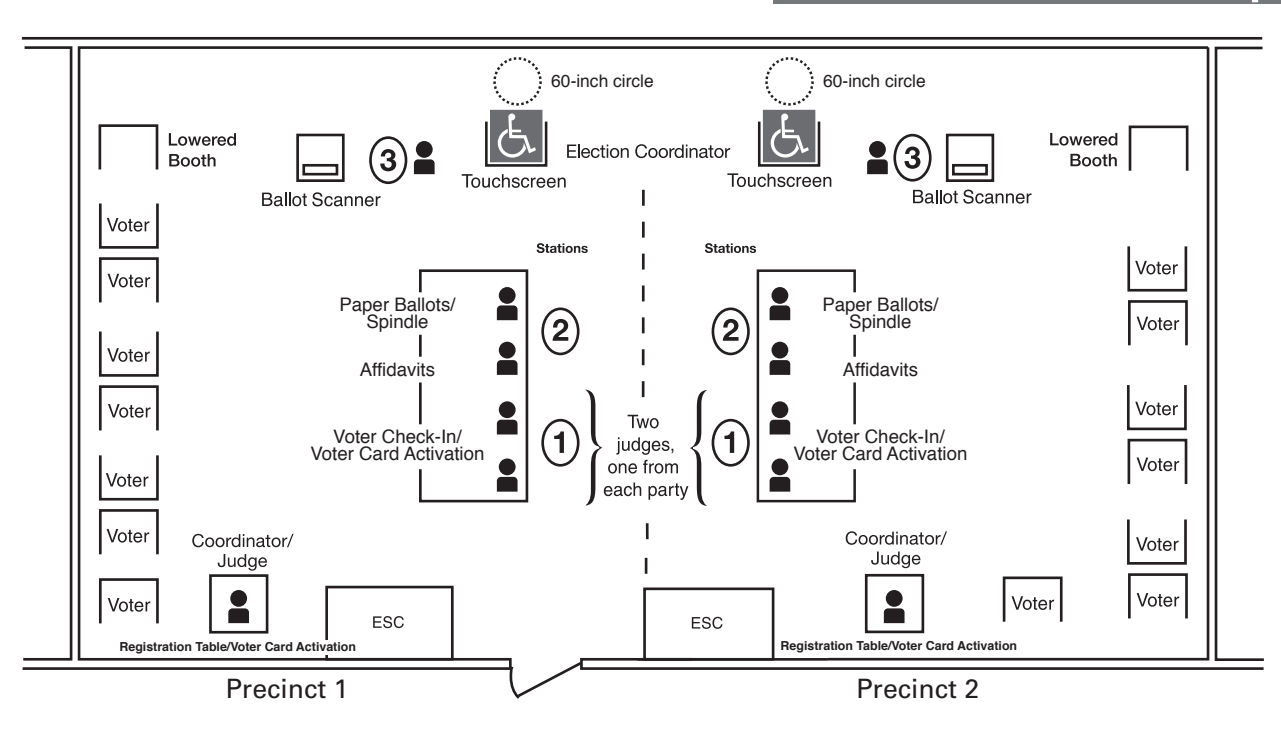

## 5 **For Judges: Sign the Oath and put on the badge.**

If you're a Judge, you must do the following:

- Read and sign the Oath of Office for Assigned Judges (Form 9).
- Find a badge of the political party you're representing. Fill in your name and the precinct and ward where you're working. Put on the badge and wear it until you leave the polling place at the end of the day.

REMINDER: **If your precinct swears-in a Substitute Judge, the Substitute Judge must complete the checklist and sign the Application For Substitute Election Judge and Oath of Office (Form 4). If you're the appointed Judge who administers the Oath to the Substitute Judge, you must follow the procedures on Form 4. As noted on Form 4, you must call the Board of Elections (Board) and verify the eligibility of the Substitute Judge. See Chapter 1, page 4 for more information on swearing in a Substitute Judge.**

## 6 **For the Coordinator: Put on the Coordinator badge.**

If you're the Coordinator, you must do the following:

- Take the badge and fill in your name.
- Put on the badge and wear it until you leave the polling place at the end of the day.

### 7 **Set up the Campaign-Free Zone materials.**

#### **If your polling place has only one precinct:**

In the ESC, find the Campaign-Free Zone materials:

- 2 blue cones (**No Electioneering** cones)
- 100-foot measuring tape

Set up the blue cones to mark off the Campaign-Free Zone. You'll use the 100-foot measuring tape to help you measure the space. See detailed instructions in Chapter 1, page 6.

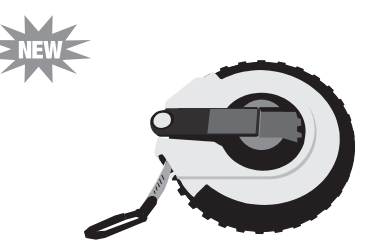

100-foot measuring tape

#### **If your polling place has more than one precinct:**

For each polling place, there is only one set of Campaign-Free Zone materials—even if there's more than one precinct.

- If you find the Campaign-Free Zone Materials in your ESC, set up the blue cones according to instructions in Chapter 1, page 6.
- If your ESC doesn't have the Campaign-Free Zone materials, check with the other precinct(s) in your polling place to be sure the Judges have these materials to set up.

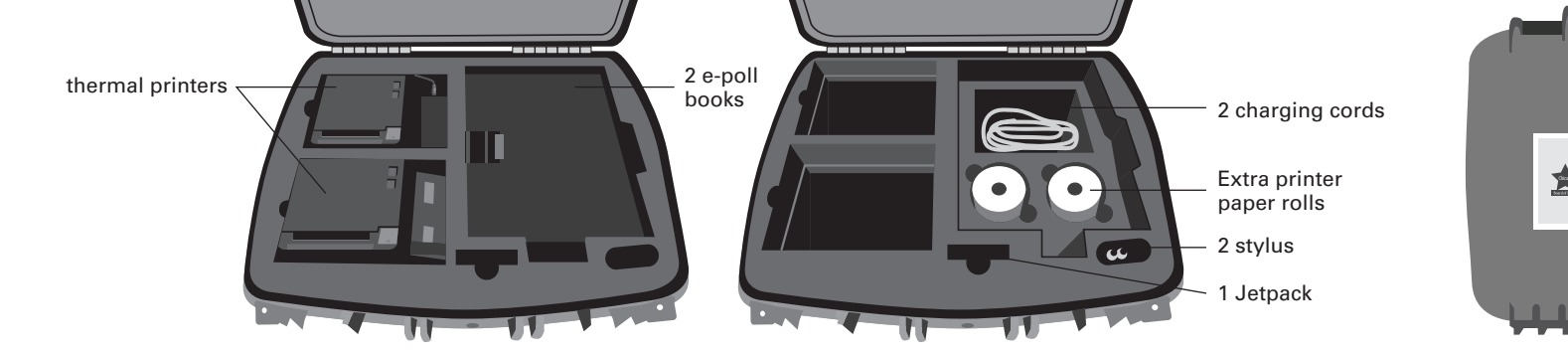

#### **The Electronic Poll Books & Accessories**

**The Electronic Poll Books Case**

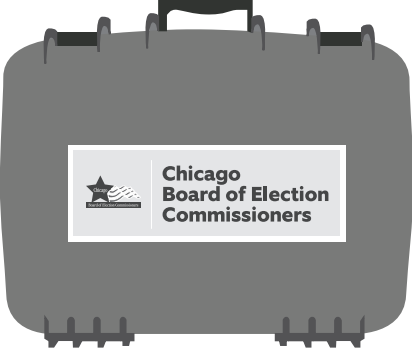

## 8 **Set up the electronic poll books (e-poll books) by 5:15 am.**

You'll use one e-poll book to search registered voters in the precinct and check them in electronically. The person working at the Registration Table will register voters on the other e-poll book. Both e-poll books will also be used to activate voter cards for people who choose to vote using the touchscreen voting unit.

Follow these steps to set up and launch the two e-poll books:

#### **A. Start to set up the e-poll books and accessories.**

- 1. Find two e-poll books and the accessories in the gray plastic case inside the ESC.
- 2. To confirm that you received the correct e-poll books, make sure the tag on the handle of the gray plastic case shows your precinct and ward.
- 3. Now verify the seal number on the latch of the case. Compare the number on the seal with the Seal Accountability Form (Form 3). If the seal number matches, break the seal and place it in the Broken/Used Seal Bag. If the seal number doesn't match or the tag on the e-poll book is for a different precinct and ward, immediately call **EQUIPMENT & SUPPLIES at 773-247-4065**.
- 4. Remove the e-poll books, printers and jetpack from the case and place them on the table along with the additional accessories.

#### **B. Turn on the Verizon Jetpack and find the strongest signal.**

The Jetpack is a portable hotspot device that provides the internet connection for each e-poll book.

- 1. Find the Jetpack in the same case that holds the e-poll books.
- 2. Turn on the Jetpack by holding down the power button on the top of the device. The screen will light up. Wait a few moments while the Jetpack connects. It's connected when you see **4G** at the top of the screen, with bars indicating the strength of the connection.

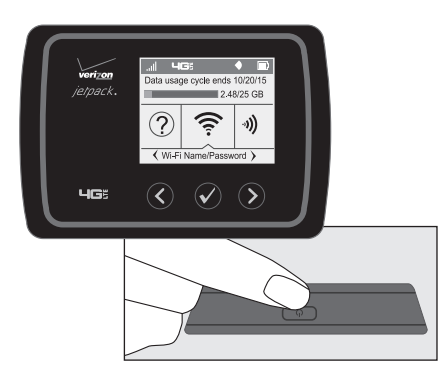

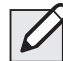

 $\lambda$  **NOTE:** Once the Jetpack is connected, the screen will go into power save mode and turn black. But the Jetpack is still powered on. To light up the screen again, tap the power button.

- 3. Carry the Jetpack around the room to see where signal strength is best. The Jetpack must stay within 30 feet of the e-poll books. You may find the strongest signal closer to a window.
- 4. Once you find the part of the room with the best signal, plug in the Jetpack with the yellow power cord into an outlet.

NOTE: If there's more than one precinct in your polling place, make sure the Jetpacks are at least 3 feet apart.

#### **C. Launch the e-poll books.**

- 1. Make sure the Jetpack is ON and has a strong connection. **The Jetpack MUST have a strong connection BEFORE you plug in the e-poll books.**
- 2. Take one e-poll book and one printer to Station 1 and the other e-poll book and printer to the Registration Table.
- 3. Connect the thermal printer charging block to the power cord. Plug the power cord into the power outlet. Once the thermal printers are connected, power them on. Press the power button down until the front panel displays a blue light.
- 4. To open your e-poll book, insert your finger under the tab opposite of the hinge. Open the case as if opening a book. Set the e-poll book on the table.
- 5. Plug the single end of the splitter into the charging port on the e-poll book. Insert the charging cord and the card activator into the splitter.
- 6. Plug the USB charging brick into the power outlet. The e-poll book will turn on automatically.
- 7. Your hardware is now set up, and you are ready to log into the e-poll book.

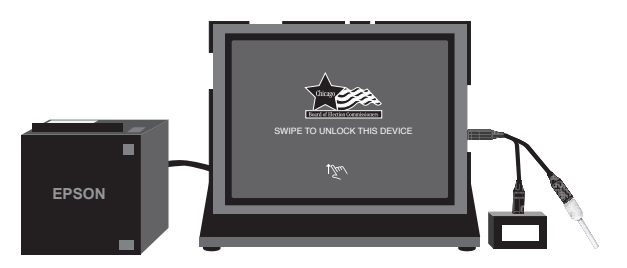

#### **D. Logging into the e-poll book**

1. Select the **e-poll book app icon** located at the bottom of the screen. This will launch the application.

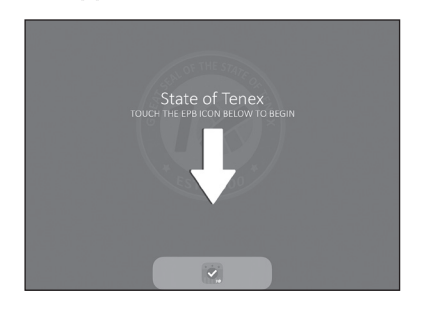

2. After you launch the e-poll book application, your screen should look like the image below. Touch the WIFI/broken heart symbol to connect with the network. Touch **START** to log into your e-poll book software

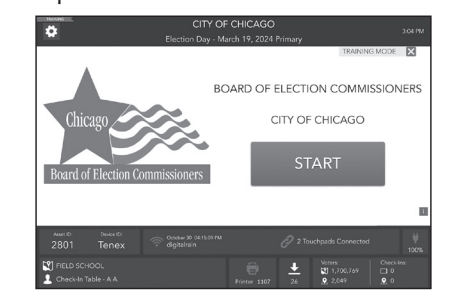

3. Enter your full First and Last Name, then touch **CONTINUE**.

- 4. Enter the password (found in the e-poll book case) and touch **CONTINUE**, then follow the instructions for printers.
- 5. The e-poll book will automatically search for the Epson printer and re-establish its pairing.
- 6. Congratulations! You have successfully logged into the e-poll book and it is now ready for voter check-in.

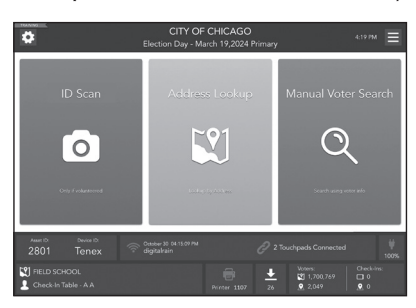

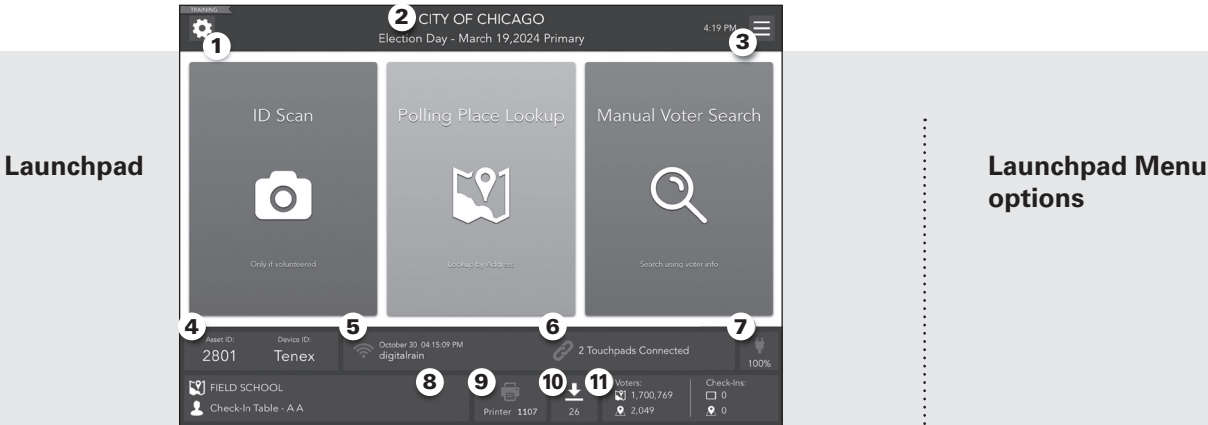

- 
- 1 Troubleshooting Menu
- 2 Jurisdiction Name (Election Mode)
- 3 Launchpad Menu
- 4 Asset ID and Device ID
- **5** WIFI connectivity and date/time of last data transfer
- 6 Sideways e-poll book connectivity
- **7** Battery Status
- 8 Location You Are Logged Into, Job Title, and Name
- **9** Printer Connectivity
- 10 Delta Files
- 11 Numbers of Voters and Check-ins (Sorted by Location Total and Device Total)

**options**

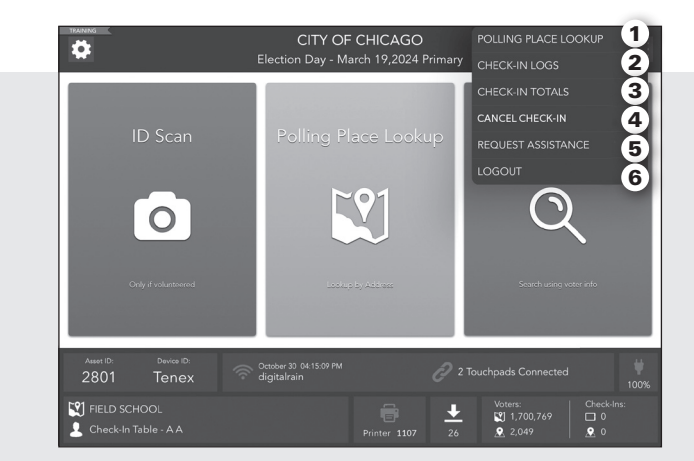

- 
- 
- 
- -

1 POLLING PLACE LOOKUP Opens tool to search polling place locations by address. CHECK-IN LOGS Displays the "Check-In's" history. Include voters' names & data. CHECK-IN TOTALS Shows a numeric log of all the check-ins. SPOIL BALLOT Gives the option to spoil a ballot and reverse a check-in.

5 REQUEST ASSISTANCE Allows a voter who has checked in to request assistance with voting.

**6 LOGOUT** Provides the Temporary Log Out or Close Election page.

#### 9 **Assemble the lowered voting booth.**  $\overline{G}$

The lowered voting booth is designed for voters who are sitting down — whether in a wheelchair or on the voting chair. Any voter may use it. The lowered voting booth is made of gray plastic.

- **A.** Remove the gray plastic case from the ESC, and place the booth on a table with the Board of Elections sticker facing up. Now open the case.
- **B.** Remove the legs and plastic extenders from the lid; then close and lock the lid.
- **C.** Put together each leg section.
- **D.** Turn the case over on the table. Insert the extenders in the holes at the front of the booth (the side with the

handle). Insert the legs, one at a time, into the two holes on the bottom of the booth and the two holes in the extenders. Using a twisting motion, push the legs in tightly until snug.

- **E.** Pick up the booth, turn it over, and stand it on its legs. Open the lid; then lift and secure the side panels.
- **F.** Make sure the Voting Instructions Sign (Form 255) is attached to the privacy screen. If it isn't, remove Form 255 from Envelope 2, and tape it to the privacy screen.
- **G.** The lowered booth must provide a 60-inch diameter circle in front of the booth that will provide an accessible turning space

for people in wheelchairs or with other mobility disabilities. Please use the 60-inch diameter circle provided in the plastic bag inside the ESC and follow the instructions printed on the 60-inch diameter circle for measuring the proper accessible turning area.

- **H.** Unwrap the electrical cord, and plug it into the receptacle to the right of the light unit. But don't plug the cord into an outlet until you find the best spot for the booth (wait until you get to Step 12).
- **.** To assemble the chair for the lowered booth, pull out on the arms and press down on the seat.

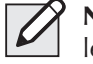

NOTE: Don't allow voters to apply weight or lean on the voting booth.

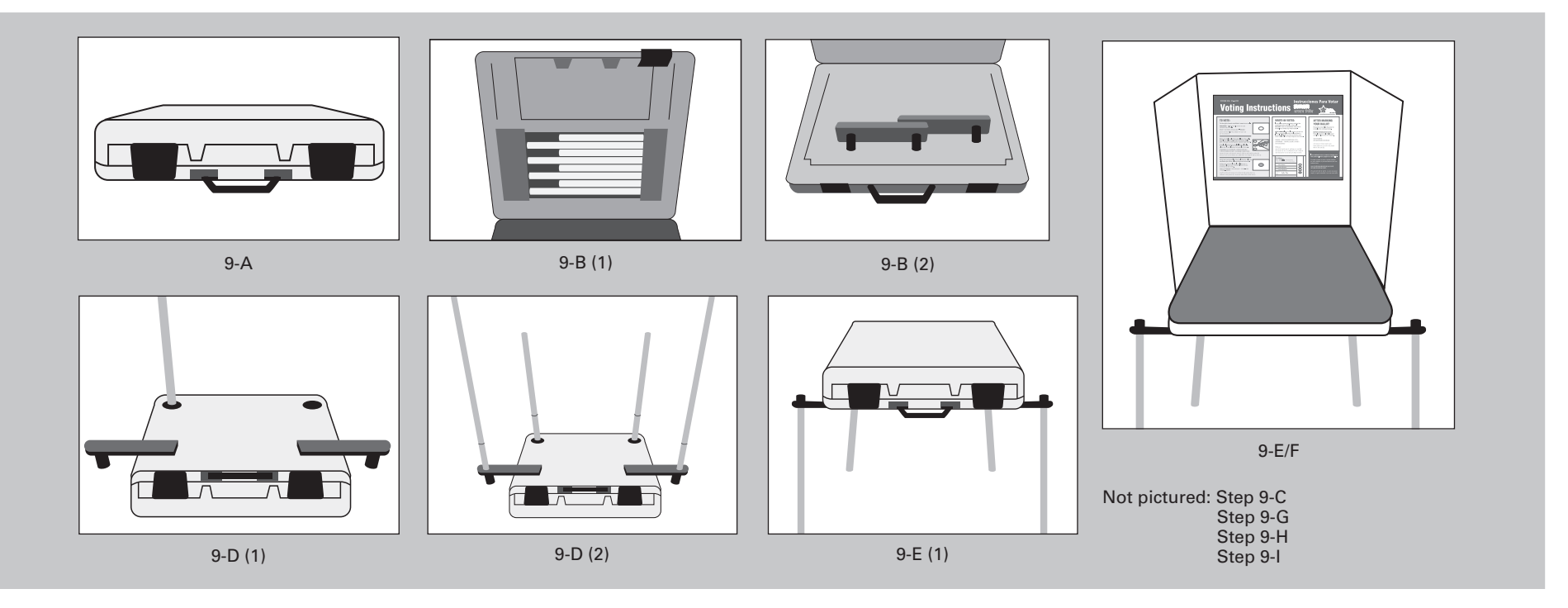

## 10 **Assemble the plastic voting booths.**

- **A.** Remove all plastic voting booths from the ESC.
- **B.** Place a booth on a table with the Board of Elections sticker facing up; open the case.
- **C.** Remove the legs from the lid, and then close and lock the lid.
- **D.** Put together each leg section.
- **E.** Turn the case over on the table. One by one, insert each leg into a hole in the bottom of the booth. Using a twisting motion, push the legs in tightly until snug.
- **F.** Pick up the booth, turn it over, and stand it on its legs. Open the lid; then lift and secure the side panels.
- **G.** For each unit, make sure the Voting Instructions Sign (Form 255) is attached to the privacy screen. If it isn't, remove Form 255 from Envelope 2, and tape it to the privacy screen.
- **H.** Unwrap the electrical cord, and plug it into the receptacle to the right of the light unit.

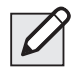

NOTE: As mentioned in the metal booth instructions, you'll plug each unit into the next unit and so on. You'll end up with a chain of metal and plastic booths, all connected to one another with electrical cords. You'll plug the last cord into a wall outlet or extension cord.

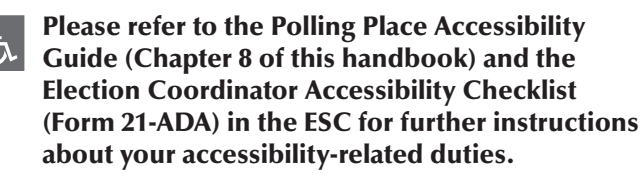

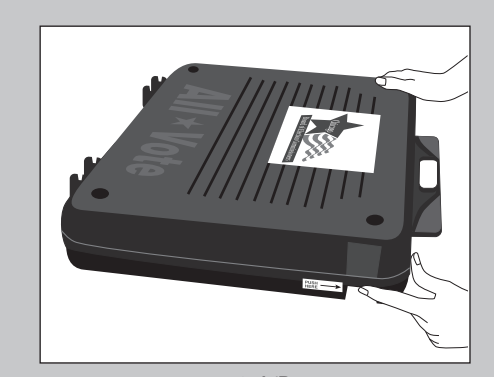

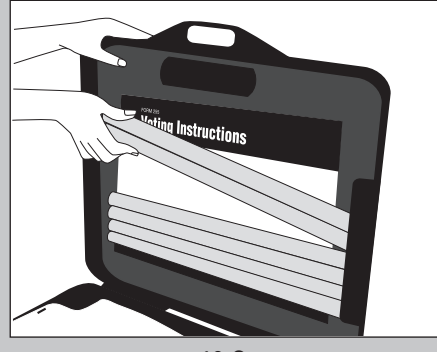

10-A/B 10-C

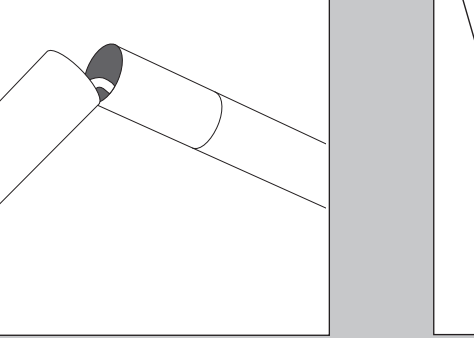

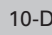

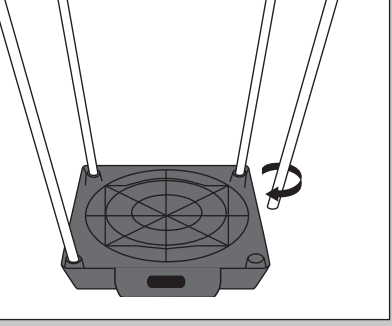

10-D 10-E

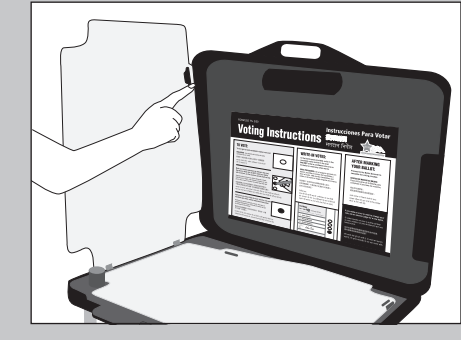

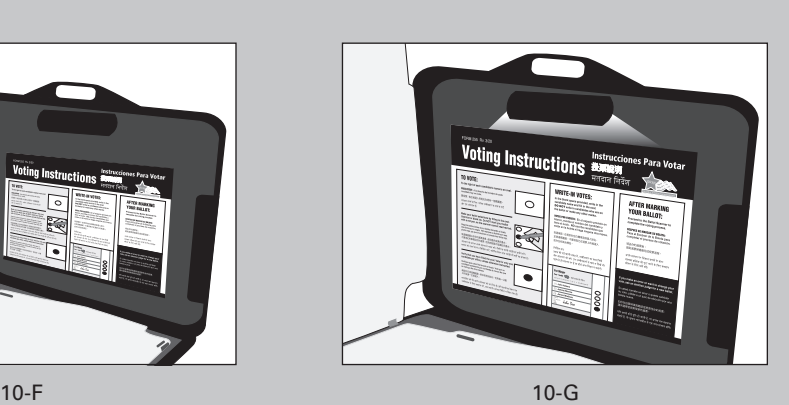

Not pictured: Step 10-H

#### 11 **Assemble the metal voting booths.**

Every ESC will contain metal and plastic voting booths, as well as a lowered booth. Set up every booth, unless your polling place is too small. Even if the polling place is too small to set up all voting booths, it *must* include both the Lowered Booth and the Electronic Touchscreen Accessible Booth.

Here are instructions for the metal booths:

- **A.** Remove all metal voting booths from the ESC.
- **B.** Place each booth on a table, with the Board of Elections sticker facing up. Now open the case.
- **C.** Remove the legs from the lid. Close and lock the lid.
- **D.** Put together each leg section.
- **E.** Turn the case over on the table. One by one, insert each leg into a hole in the bottom of the booth. Using a twisting motion, push the legs in tightly until snug.
- **F.** Pick up the booth, turn it over, and stand it on its legs. Open the lid; then lift and secure the side panels.
- **G.** For each booth, make sure the Voting Instructions Sign (Form 255) is attached to the privacy screen. If it isn't, remove Form 255 from Envelope 2 and tape it to the privacy screen.
- **H.** Unwrap the electrical cord, and plug it into a receptacle on the side of the voting unit. There are receptacles on both sides of the unit.

**NOTE:** Later, you'll plug this unit into the next unit and so on. You'll end up with a chain of metal and plastic booths, all connected to one another with electrical cords. You'll plug the last cord into a wall outlet or extension cord.

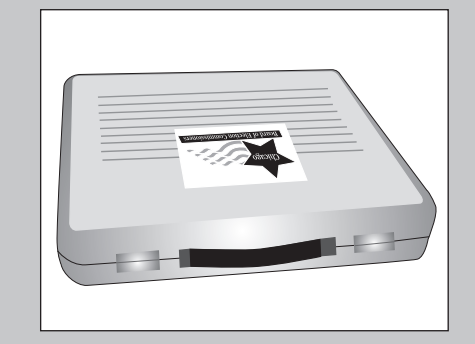

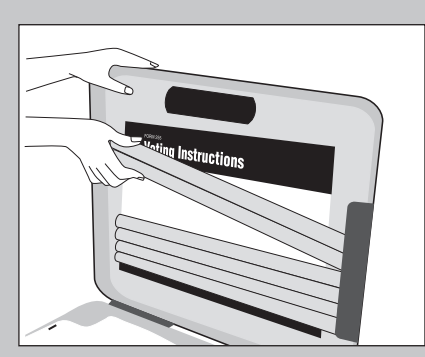

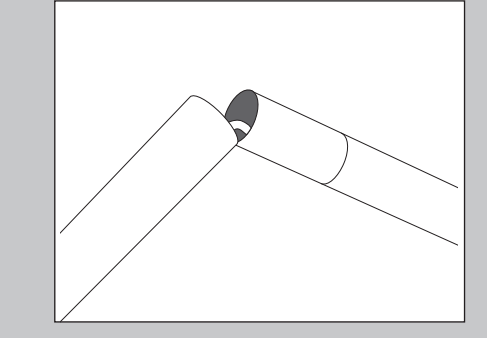

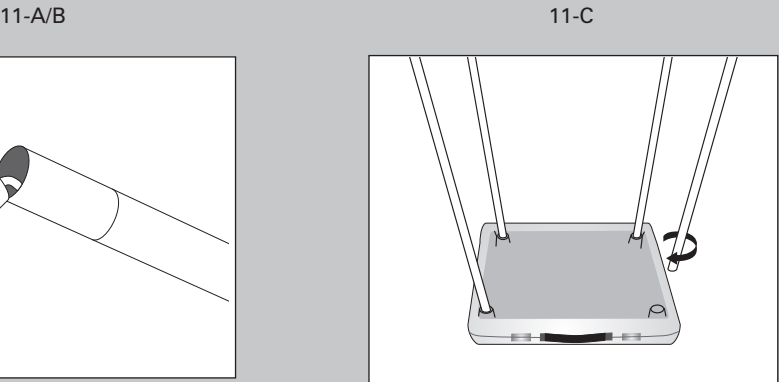

11-E 11-D

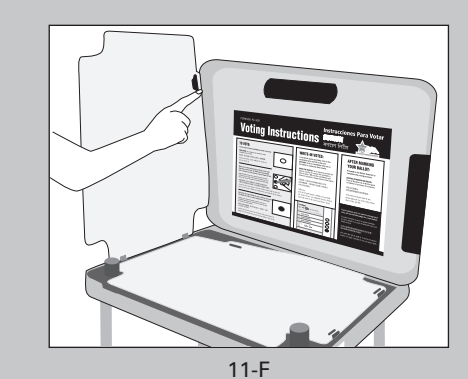

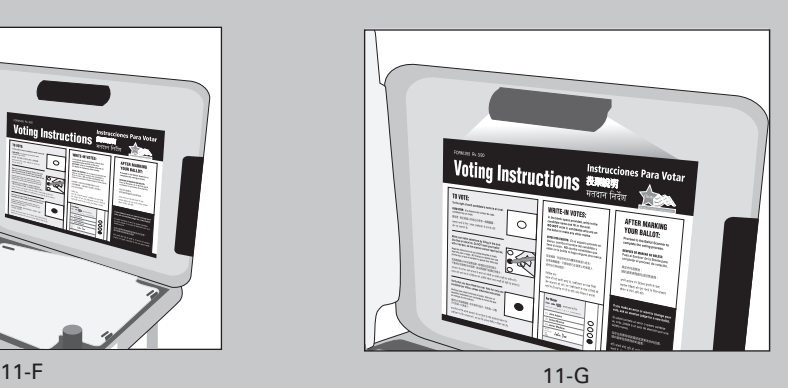

Not pictured: Step 11-H

## 12 **Arrange and connect the voting booths in the polling place, ensuring accessibility.**

- **A.** As you arrange the booths, consider the voters' privacy. If possible, put the open side of each voting booth towards a wall. (See diagram on page 23.)
- **B.** For metal and plastic booths:
	- Plug in the electrical cords and plug booths into one another. As noted earlier, you'll end up with a chain of booths connected to one another with electric cords.
	- Plug the last cord into a wall outlet or extension cord.
- **C.** For the lowered booth:
	- Find a place for the lowered booth and chair where a voter with disabilities or limited mobility may easily use it. As needed, you'll move aside the chair to allow a voter with a wheelchair to use the booth.
	- Plug the electrical cord from the lowered booth directly into an outlet or an extension cord.
- **D.** Check for tripping hazards or obstacles. You may need to tape down electrical cords so wheelchairs can move over them and people don't trip.

 $\overline{G}$ 

Please refer to the Polling Place Accessibility Guide (Chapter 8 of this handbook) and the Election Coordinator Accessibility Checklist (Form 21-ADA) in the ESC for further instructions about your accessibility-related duties.

## 13 **Assemble the ballot box for the ballot scanner.**

To set up the ballot box and ballot scanner correctly, carefully follow the instructions and diagrams. You'll find the ballot scanner and the parts for the ballot box in the ESC.

When we talk about the *ballot scanner*, we sometimes use the term *scanner* for short.

- **A.** Start with the ballot box. Remove the three parts of the ballot box (top, bottom, and collapsible body) from the ESC.
- **B.** Place the box-bottom on the floor.
- **C.** Unfold the collapsible body into a box, and place it on the box-bottom. The white arrow and the Board logo are on the front of the box. Make sure the front of the box bottom with the white arrow and the front of the box body are facing the same direction. Secure the boxbottom to the body of the box with red tie seals on all four sides. **You must record the seal numbers on the Seal Accountability Form (Form 3).**
- **D.** Place the box-top on the body. The white arrow on the top must line up with the white arrow on the body.
- **E.** Locate the ballot scanner inside the Ballot Scanner Bag. Place the ballot scanner on top of

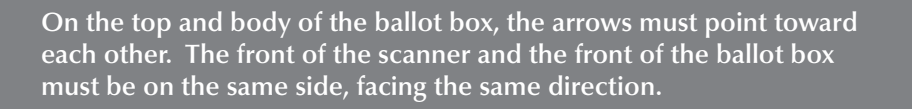

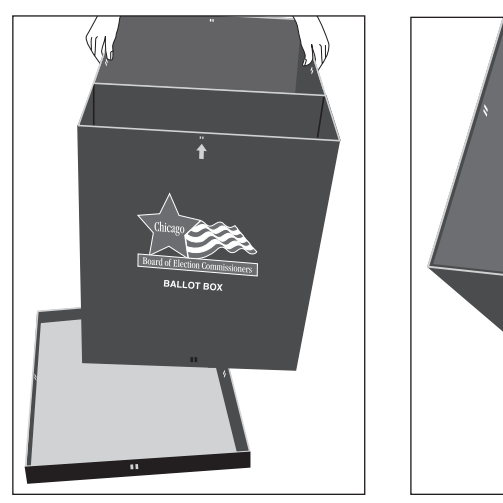

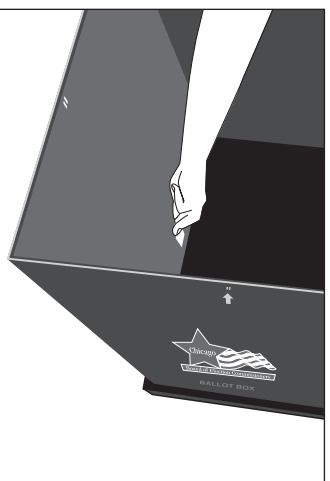

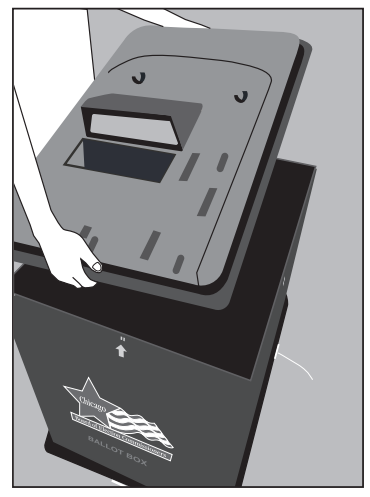

13-C (1) 13-C (2) 13-C (2) 13-D

the ballot box and lock it into place. Make sure that the front of both of the ballot box and the scanner are on the same side, facing the same direction. Use the latch on the top of the ballot box to securely lock the ballot scanner into place. **Secure the latch with a red tie seal.** Secure the boxtop to the body of the box with red tie seals on all four sides. **You must record the seal numbers on the Seal Accountability Form (Form 3).**

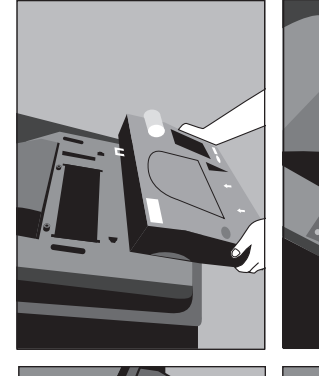

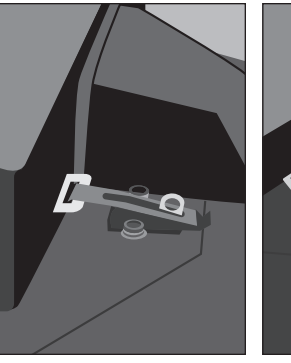

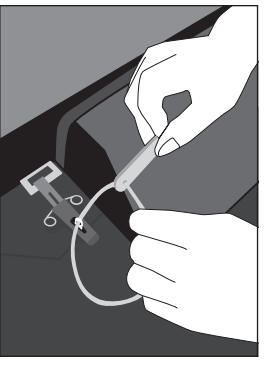

## 14 **Set up the ballot scanner.**

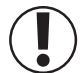

**IMPORTANT: The ballot scanner must remain plugged in ALL DAY.** If there's a power outage, immediately call ELECTION CENTRAL at 312-269-7870.

Before you set up the scanner, take a look at the diagrams on this page. In the scanner diagram, look for the public counter on the display screen, paper tape, security key and memory card doors.

- The **public counter** will show you the number of ballots accepted by the scanner.
- The **paper tape** will display the zero report at the beginning of the day, the scanner results and transmission report at the end of the day.
- The **security key** will be used to log in to the ballot scanner in the morning and to connect the modem in the morning, to send a signal to the Board and in the evening when polls close, to send a transmission report.
- The **memory card doors** are on the front of the scanner, sealed inside the administrator and poll worker doors. They will store vote totals and will be returned to the Receiving Station at the end of the night.

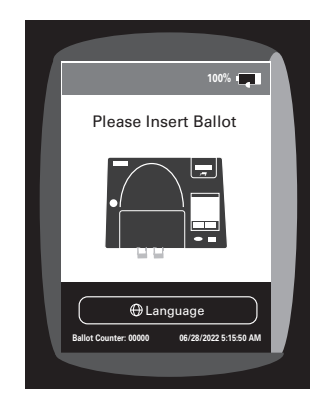

#### **Now you're ready to set up the ballot scanner. Follow these steps:**

- **A.** Prepare the ballot scanner.
	- 1. Verify that the seal numbers on the administrator, poll worker, printer and modem port door are the same as on the Seal Accountability Form (Form 3). **If the seal numbers are not the same or if the seals are missing, immediately call EQUIPMENT/SUPPLIES at 773-247-4065.**

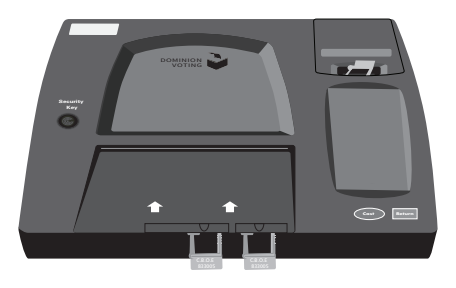

2. Plug the power cord into the rear of the scanner. Run the power cord through the grooves of the ballot box. Ensure that the power cord does not present a tripping hazard by taping it to the ballot box and floor, if necessary. Then plug it into a power outlet. An amber light will turn on the front of the scanner when it is plugged into a working outlet.

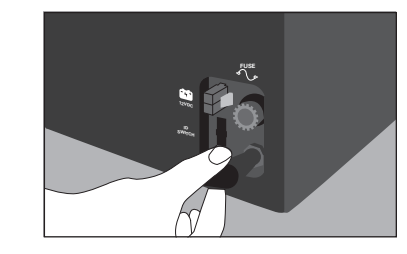

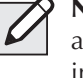

NOTE: You'll find an extension cord and the adapter in the Gray Supply Box in the ESC.

REMEMBER: **Don't break the seals on the administrator and poll worker doors at any point in the day. You'll break these at the end of Election Day when it's time to go to the Receiving Station.**

- **B.** Powering on the ballot scanner.
	- 1. With a plastic pointer press and hold the power button, located on the front left side, and release once you hear a beep. Look for a solid green light on the front left of the scanner. Wait for the scanner to turn on.

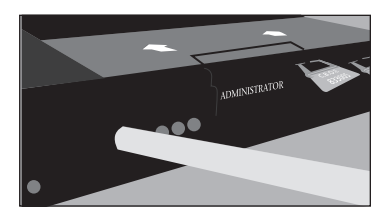

2. Find the security key inside the plastic bag located inside the Ballot Scanner Bag. Place the security key on the security key port found on the left side of the scanner and hold for at least two seconds. Once the password screen appears, remove the security key from the security key port.

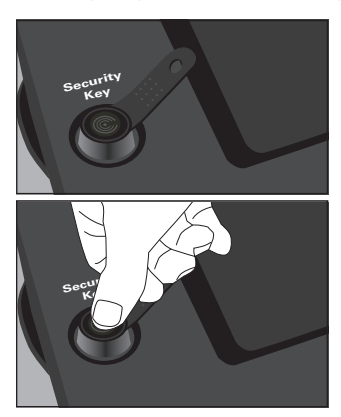

3. Using the plastic pointer, enter the password located inside the Ballot Scanner Bag and press enter.

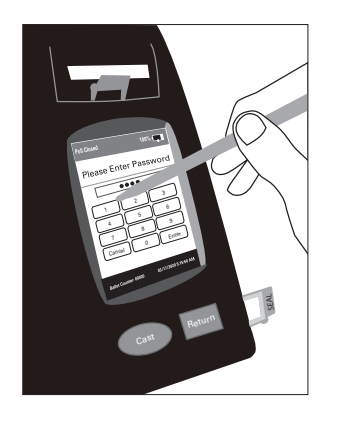

4. On the ballot scanner screen confirm that the date of the election and the time of day are correct. **If any of the information is incorrect, immediately call ELECTION CENTRAL at 312-269-7870.** Press confirm if correct.

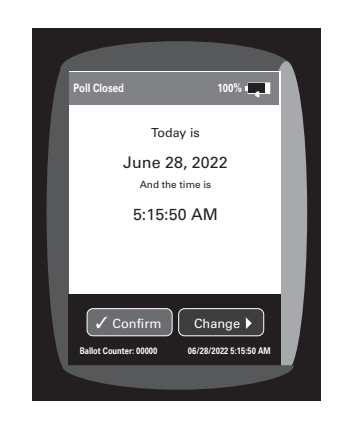

5. From the main menu screen select poll management. Tap open polls and select confirm. The ballot scanner will automatically print a Morning Zero Tape. Don't remove the Morning Zero Tape, it must remain attached to the scanner until after the polls close. All Judges must sign the Morning Zero Tape after it is done printing. Press continue once the Morning Zero Tape is finished printing.

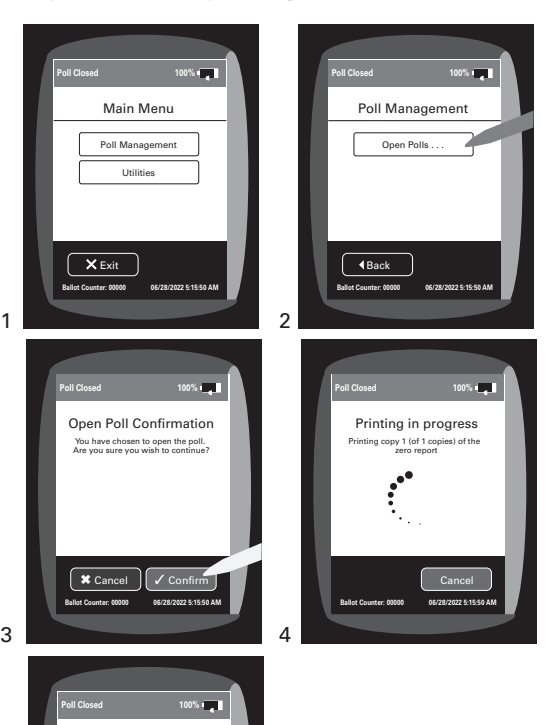

5

Printing completed Do you want to print another copy of the zero report?

**Ballot Counter: 00000 06/28/2022 5:15:50 AM** Print again | Continue

6. Break the yellow seal on the right side of the scanner and open the modem port door. Place the broken seal in the Broken/Used Seal Bag. Connect the modem found in the Ballot Scanner Bag to the USB port. Once the modem is connected select confirm on the screen.

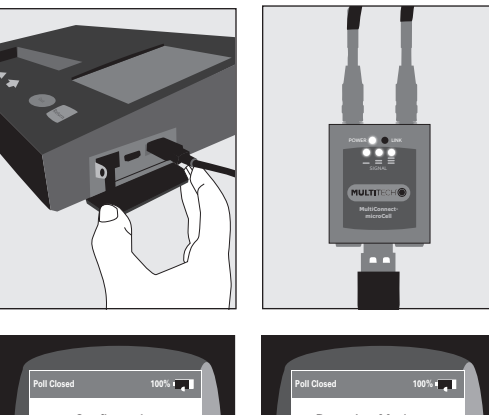

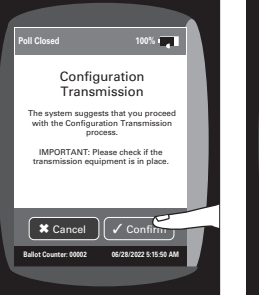

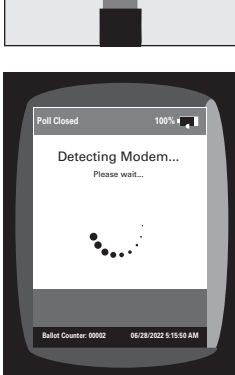

34

7. If Configuration Transmission was successful, press continue. Seal modem port door with a red seal. Place modem back into the Ballot Scanner Bag. **You must record the seal number on the Seal Accountability Form (Form 3).**

If Configuration Transmission failed, press cancel, select standard voting from the main menu screen and press confirm. Seal modem port door with a red seal. Place modem back into the Ballot Scanner Bag. **You must record the seal number on the Seal Accountability Form (Form 3).**

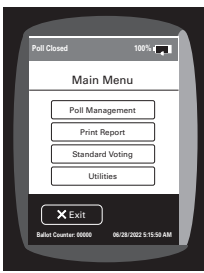

- **C.** Look at the ballot scanner screen. You'll see the following information on the screen:
- Ballot counter: 00000 (lower left hand corner of the screen)
- Date of the election and time of day (lower right hand corner of the screen)

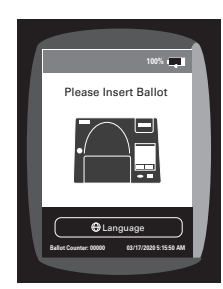

- **D.** Review the Morning Zero Tape. DON'T REMOVE THE MORNING ZERO TAPE. All Judges must sign the Morning Zero Tape after it is done printing. You'll see the following information on the tape:
	- Date of election and the time of day
	- Precinct and Ward
	- Total Cast: 0
	- Total Voters: 0

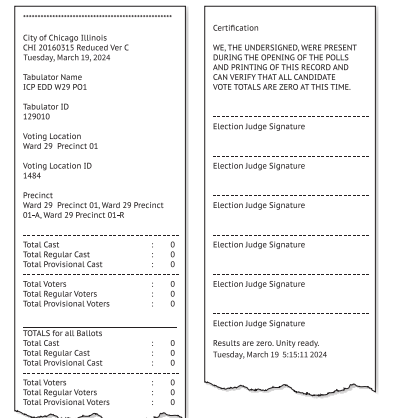

**If any of the above information on the tape is missing or different, call EQUIPMENT SUPPLIES at 773-247-4065.**

- **E.** Make sure you know where the cast and return buttons are. You'll use these buttons if a voter has over voted or inserted a blank ballot.
	- **IMPORTANT: If the ballot scanner detects an error, the message on the screen will tell you how to proceed. Make every effort not to look at the voter's ballot.**

### 15 **Set up the touchscreen voting unit.**

**NOTE: Only use finger on touchscreen.** 

**Together, the Coordinator and one Judge (two poll workers) must set up the touchscreen voting booth.**

#### **A. Remove the touchscreen voting booth, touchscreen and printer from the ESC.**

- 1. Remove the privacy screen from behind the touchscreen voting booth.
- 2. Set the touchscreen voting booth down and unlock the latches to the left and right of the unit.

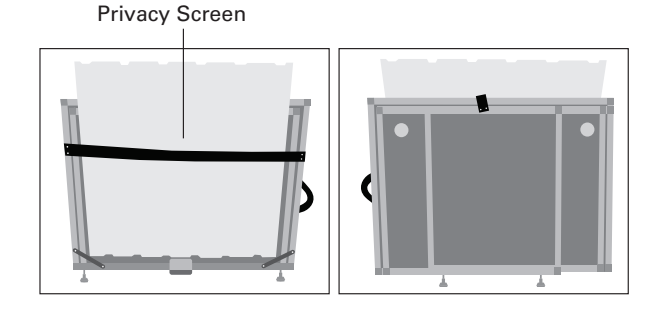

3. Unfold the legs by opening them outward.

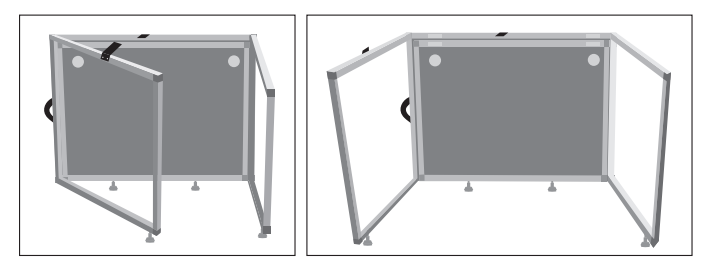

4. Raise the table top up and secure the latches underneath the table to the left and right.

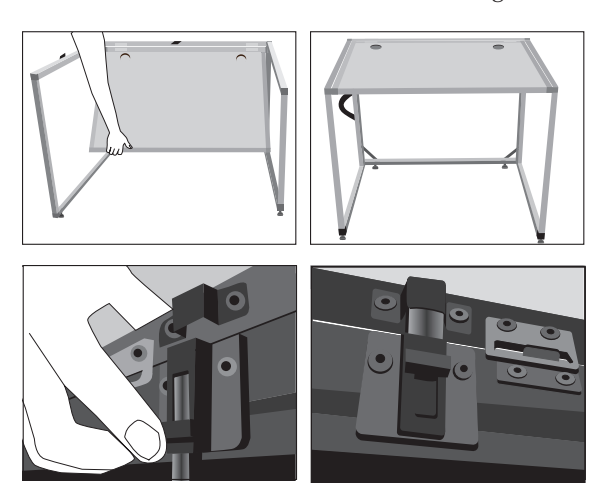

5. Position the booth so the voter will have privacy while voting. Make sure the front of the booth faces a wall. There should be a 60-inch turning diameter between the wall and the booth. Use the circle in the ADA supplies.

- **B. Open the touchscreen voting unit.**
	- 1. Remove the touchscreen voting unit from the black case. Place on top of touchscreen voting booth. Store foam and black case in ESC.

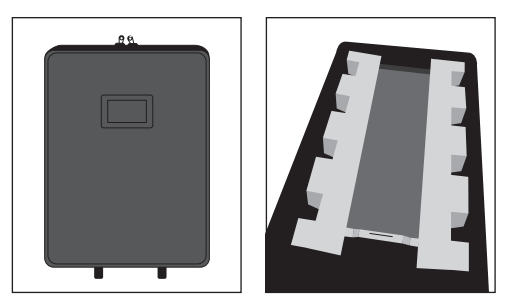

The card of instructions and the VCA Menu will be inside the touchscreen case.

2. Gently raise the screen and place the bar in an upright position.

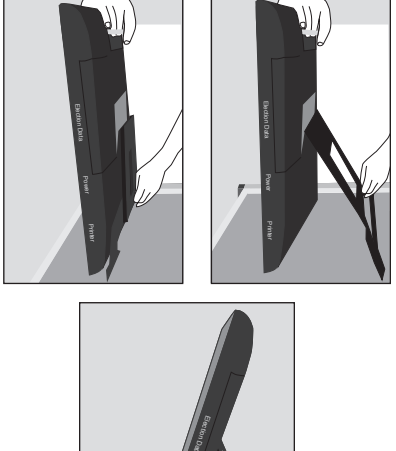

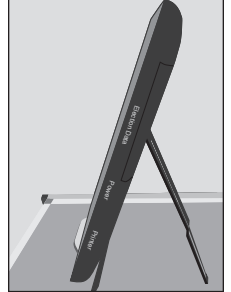

3. **Verify that all four seal numbers are the same as on the Seal Accountability Form (Form 3). If the seal numbers are not the same or the seals are missing, immediately call EQUIPMENT/SUPPLIES at 773-247-4065.**

#### **C. Set up printer.**

1. Remove the touchscreen printer and power cord from the black case. Place next to touchscreen voting unit inside of touchscreen voting booth.

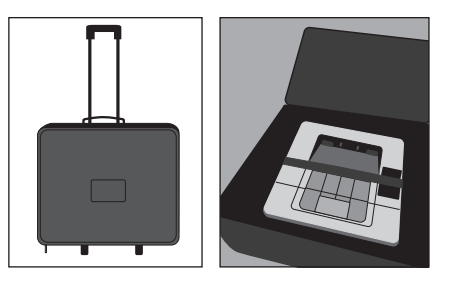

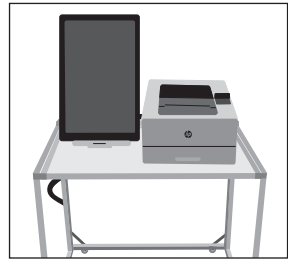

**D. Connecting touchscreen voting unit and printer.**

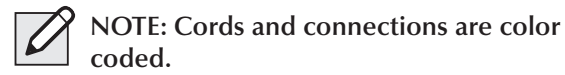

1. Connect the printer cord (purple) into the back of the printer.

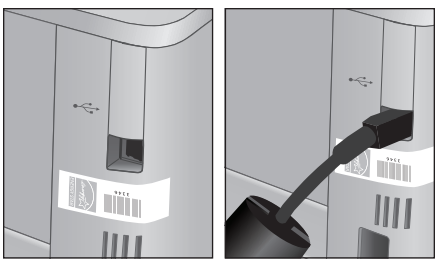

2. Plug power cord for printer (orange) into back of the printer and into a power outlet.

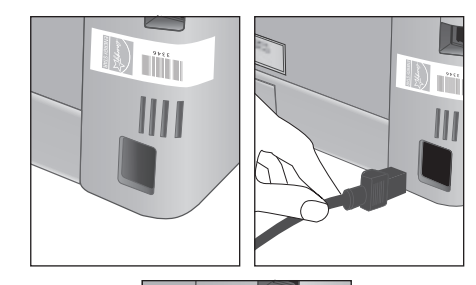

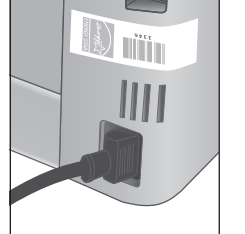

- 3. Plug the touchscreen power cord into a power outlet.
- 4. Run touchscreen and printer power cords through the openings on the back of the touchscreen voting booth.

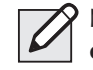

**NOTE: Check for tripping hazards or obstacles. You may need to tape down electrical cords so wheelchairs can move over them and people don't trip.**

#### **E. Connecting audio controller to touchscreen voting unit**

1. Verify that the accessories cord is plugged into the back of the audio controller.

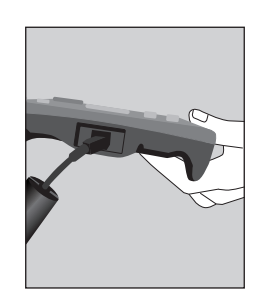

2. Verify the green headphone cord is plugged into the front right side of the audio controller.

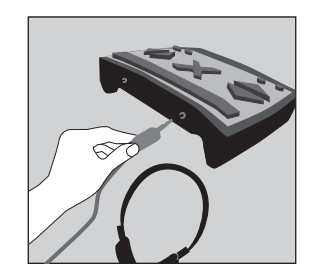

- **F. Powering on the touchscreen voting unit and touchscreen printer.**
	- 1. Turn the printer on (power button is located on the front of the printer). Press and release.

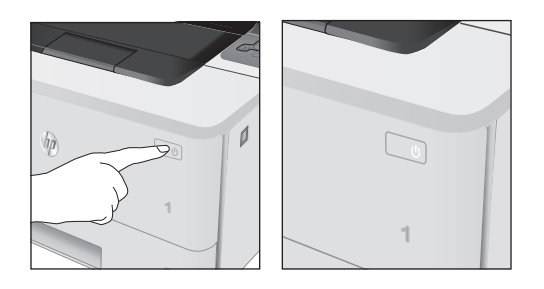

**2** 2. Break yellow seal on Power/Printer door located on bottom right side. Place the broken seal in the Broken/Used Seal Bag.

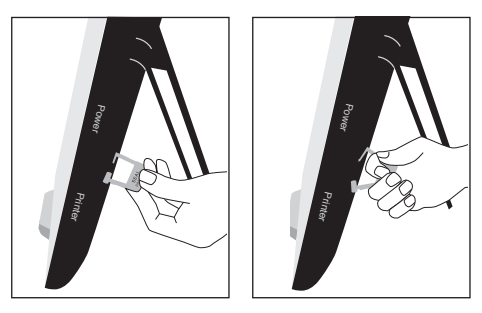

3. Press the on switch inside the Power/Printer doors located on the bottom right side.

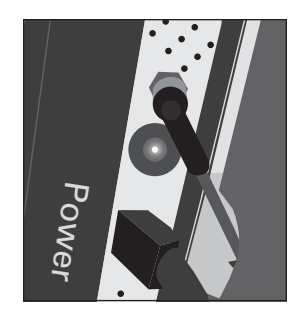

- 4. Wait for touchscreen to initialize.
- 5. Re-seal door with a red seal and record seal number on the Seal Accountability Form (Form 3).
- 6. Insert poll worker card found inside the Ballot Scanner Bag into card slot with chip facing down.

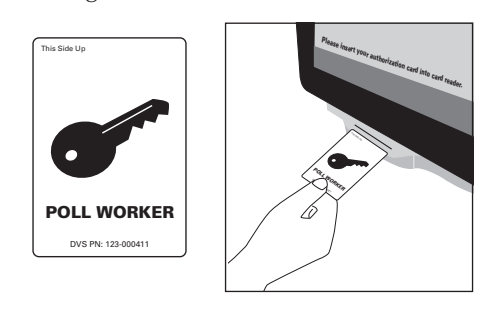

7. Enter password located in the Ballot Scanner Bag and press login.

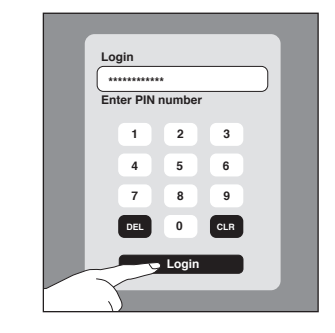

- 8. On Poll Administration Screen verify:
	- Ward and precinct
	- Date of the election and current time
	- Public counter/Total ballots printed in the lower left corner is at 0

**If any of the information is incorrect, immediately call EQUIPMENT/SUPPLIES at 773-247-4065.**

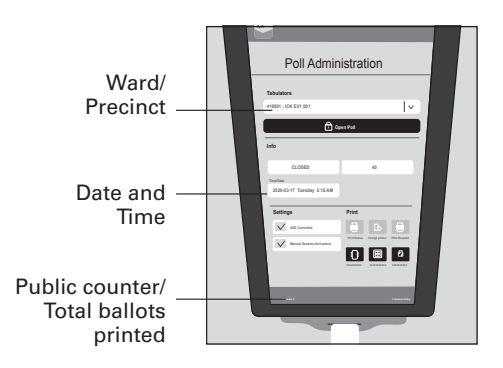

9. Select open poll and press yes.

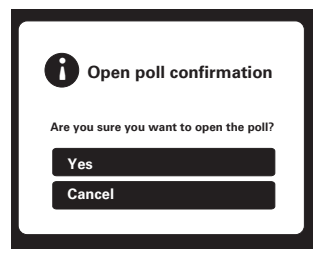

- 10. Remove poll worker card. Ensure that your poll worker card is in your possession at all times.
- 11. Unfold the privacy screen and latch it to the metal slots on top of the touchscreen voting booth by sliding it into place.

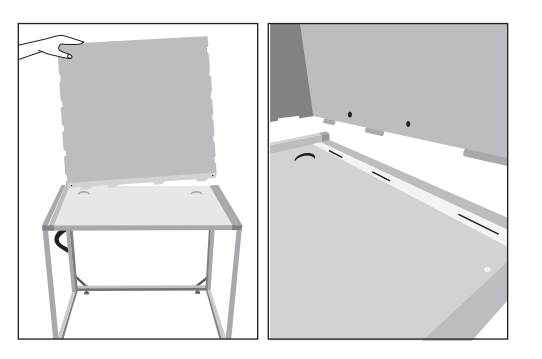

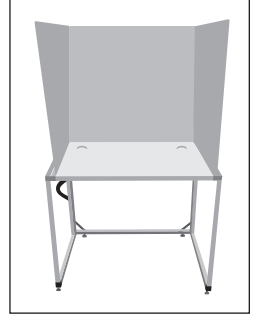

12. Touchscreen is ready for voters.

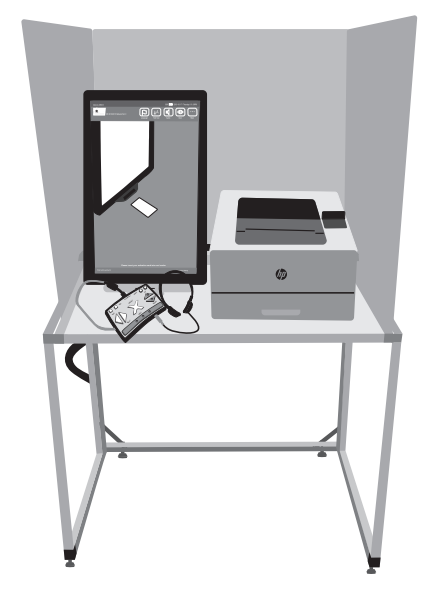

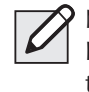

**NOTE: Do not open the Batteries or Election Data doors at any time. Those are to remain closed and sealed with a red seal throughout the entire Election Day.**

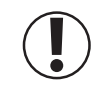

**IMPORTANT:** The voter's ballot is not cast until they have inserted it into the ballot scanner.

#### 16 **Set up Judges' Stations #1– 3 and the Registration Table.**

Make sure all the needed forms and materials are at Judges' Stations #1-3 and the Registration Table.

Use the checklist on page 44 to place the correct forms and materials at each station as well as at the Registration Table.

Once you have completed all of the steps in this chapter, you will be ready to open the polls at 6:00 am.

Please refer to the Polling Place  $|G \rangle$ Accessibility Guide (Chapter 8 of this handbook) and the Election Coordinator Accessibility Checklist (Form 21-ADA) in the ESC for further instructions about your accessibility-related duties.

## 17 **Post all signs found in Envelope 2.**

## **Using the tape from the Gray Supply Box, post the following signs where voters can easily see them as they check in:**

- ❏ Form 25 **Need Help Voting?** sign
- ❏ Form 177 double-sided **Polling Place** sign (Use the **Accessible** side only if a polling place is accessible by wheelchair.)
- ❏ Form 177A **Accessible Entrance** sign (Use only if applicable. Before you post this sign, ensure the entrance is accessible by wheelchair. Post at the height someone using a wheelchair will see.)
- ❏ Form 177AE **Accessible Entrance w/ arrow** sign (if applicable)
- ❏ Form 177Reg **Election Day Registration & Voting** sign
- ❏ Form 251 **When Voters Do (And Don't) Need** ID sign
- ❏ Form 253 **Voter's Bill of Rights** sign
- ❏ Form 255 **Voting Instructions** sign
- ❏ Form 256 **Are you registered to vote at your current address?** sign
- ❏ **Bilingual Poll Worker** Sign

See images of these signs on the next two pages (pages 42 and 43).

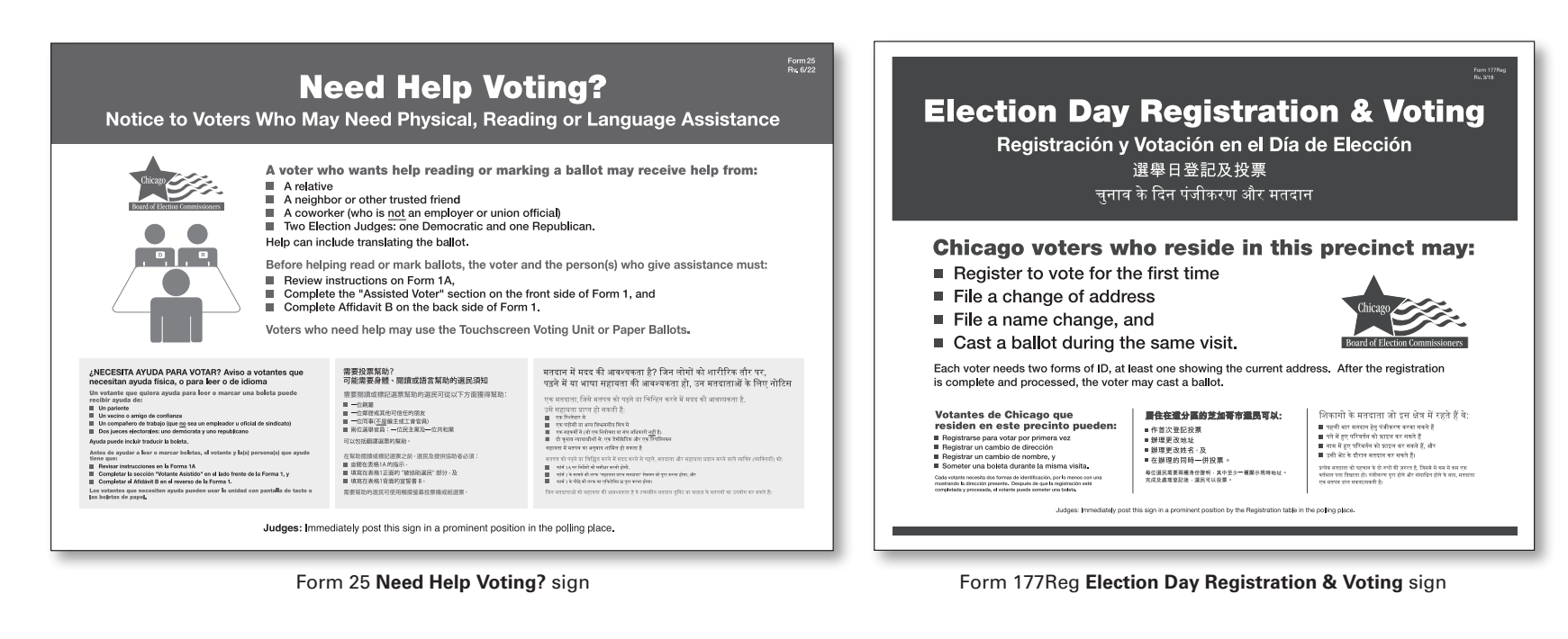

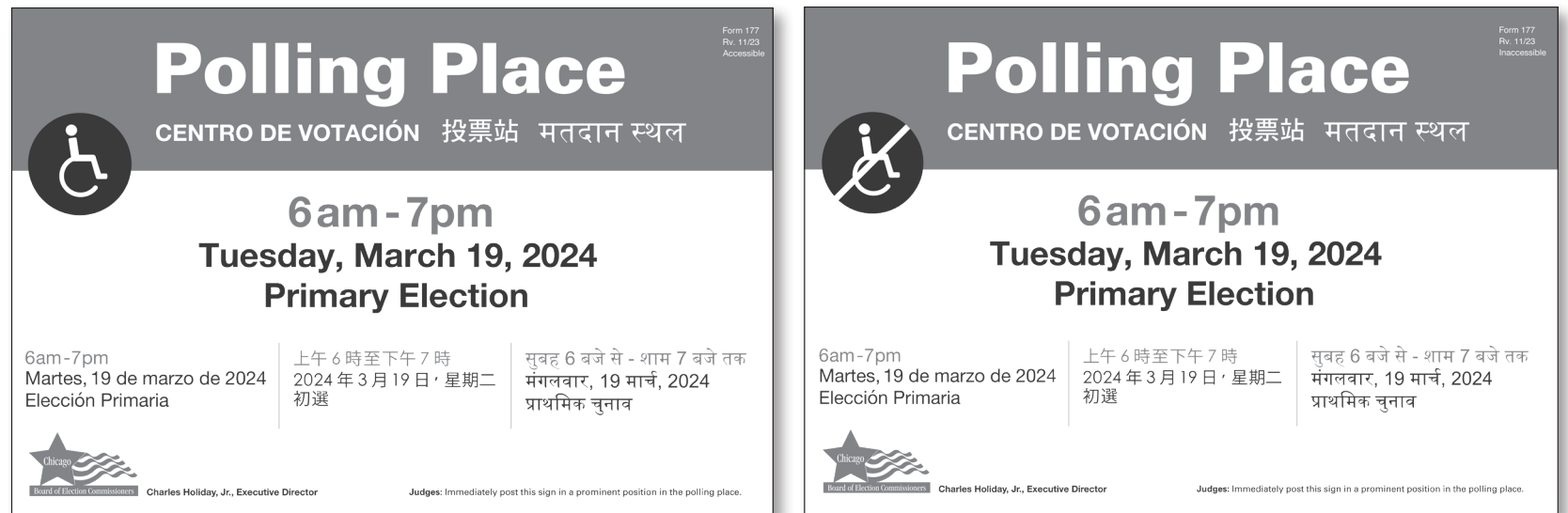

Form 177 double-sided **Polling Place sign** (Use the Accessible side only if a polling place is accessible by wheelchair.)

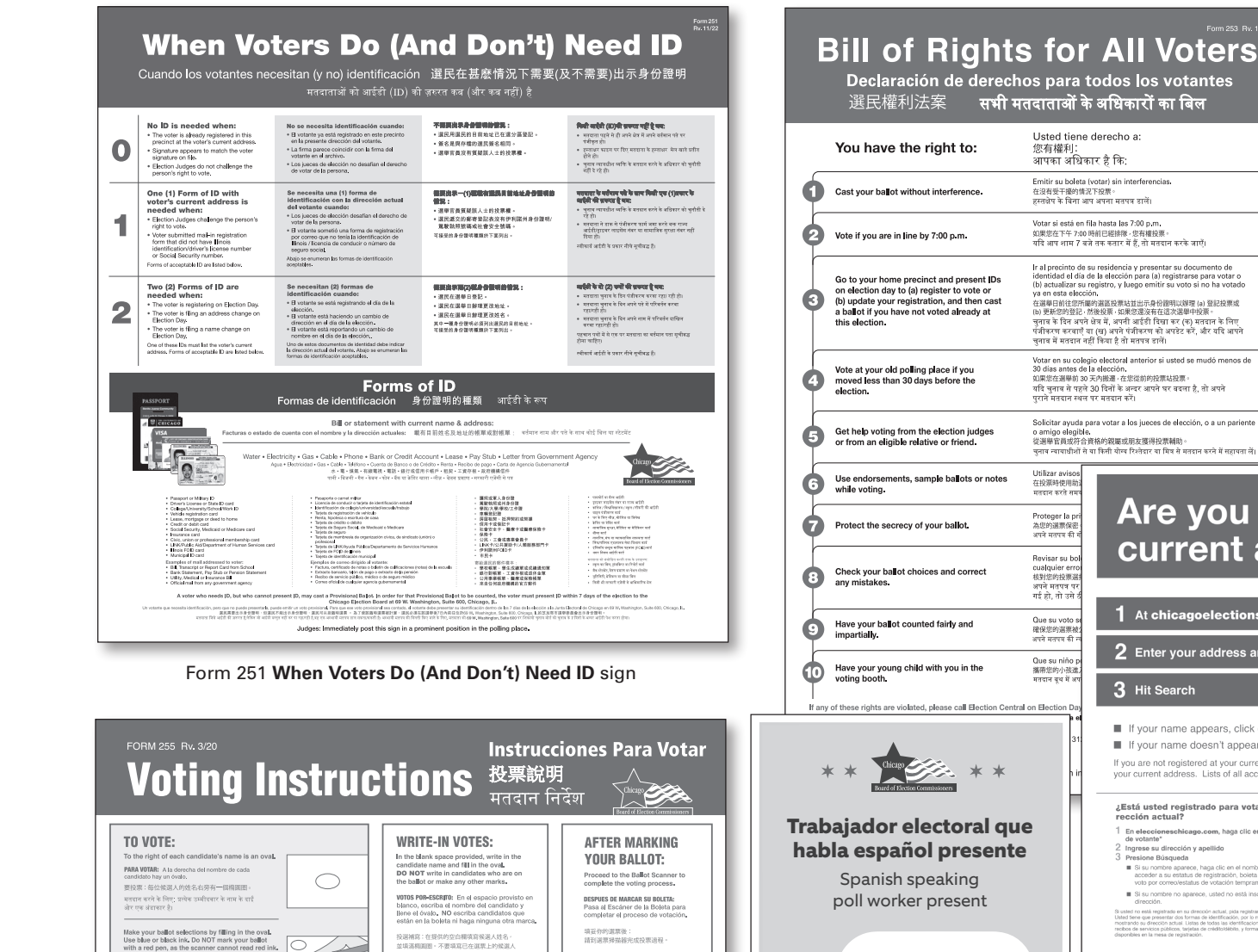

#### Usted tiene derecho a: 你有搓到 ∞ःख्ल≇त्त्रणः<br>आपका अधिकार है कि: Emitir su boleta (votar) sin interferencias. उ⊏व्यम्बद्धाःऋण्डाम∞ादश्यक्तः<br>हस्तक्षेप के विना आप अपना मतपत्र डालें। Not Pictured: Votar si está en fila hasta las 7:00 p.m.  $6.01210100$ अअसङा± । '+ 730 व्यास⊏ब्धातक र अदासाद्रकर'<br>यदि आप शाम 7 वजे तक कतार में हैं, तो मतदान करके जाएँ। Form 177A **Accessible Entrance** sign (Use Ir al precinto de su residencia y presentar su documento de<br>identidad el día de la elección para (a) registrarse para votar o<br>(b) actualizar su registro, y luego emitir su voto si no ha votado<br>ya en esta elección. only if applicable. Before you post this sign, ensure the entrance is accessible by ya en esta eleccion.<br>在選舉日前往您所屬的選區投票站並出示身份證明以辦理 (a) 登記投票或<br>(b) 更新您的登記 · 然後投票 · 如果您還沒有在這次選舉中投票 » wheelchair. Post at the height someone uv scansistant 'master 'अक्सार काराया अप्रकार गाया।<br>चुनाव के दिन अपने क्षेत्र में, अपनी आईडी दिखा कर (क) मतदान के लिए using a wheelchair will see.) पॅजीकरण करवाएँ या (ख) अपने पंजीकरण को अपडेट करें, और यदि आपने<br>चुनाव में मतदान नहीं किया है तो मतपत्र डालें। Votar en su colegio electoral anterior si usted se mudó menos de<br>30 días antes de la elección. Form 177AE **Accessible Entrance w/**  30 dias antos de la eleccion<br>如果您在通暢前 30 天內搬運,在您從前的投票社投票。<br>यदि चुनाव से पहले 30 दिनों के अन्वर आपने घर बदना है, तो अपने<br>पुराने मतदान स्थल पर मतदान करें। **arrow** sign (if applicable) Solicitar ayuda para votar a los jueces de elección, o a un pariente o amigo elegible.<br>從選舉官員或符合資格的親屬或朋友獲得投票輔助。<br>चुनाव न्यायाधीशों से वा किसी योग्व रिश्तेदार वा मित्र से मतदान करने में सहायता लें Utilizar av 在投票時使!<br>मतदान करते Are you registered to vote at your Proteger la 為您的選票保<br>अपने मतपत्र के current address? Revisar su bo<br>cualquier erre<br>#इंग्रेश:संस्कृत<br>अपने मतपत्र पा<br>गई हो, तो उसे four Voter Information:<br>Aarch 19, 2024 Election 1 At chicagoelections.gov, click on "Your Voter Information Antess. Que su voti Accress<br>\* House Number: विश्रिक्षीश्री हैं।<br>अपने मतपत्र की  $\label{eq:3} {\sf Street Direction}\ \overbrace{{\sf E/N}/N/8}$ 2 Enter your address and your last name Street Name: [ Que su niñ<br>攜帶窓的小<br>मतदान बूथ मे \* Street Suffix: (Ave., St., Place, etc.) Last Name: <sup>1</sup> 3 Hit Search Search I If your name appears, click on the name to access your Registration Status, Sample Ballot and Vote By Mail/Early Vote status If your name doesn't appear, you're not registered at that address. If you are not registered at your current address, ask to register or update your record. You must present two forms of ID, at least one of which shows if you are not registered at your current address, ask to register or update your record. Tourinust present two ionits or ib, at reast one or which a<br>your current address. Lists of all acceptable IDs (including utility bil ¿Está usted registrado para votar en su di-<br>rección actual? 您是否用您现在地址登記投票? क्या आप अपने वर्तमान पने पर मतदान करने के लिए पंजीकृत हैं? 1 En eleccioneschicago.com, haga clic en "Su información"<br>de voltante"<br>2 Ingrese su dirección y apellido<br>3 Presione Búsqueda<br>3 Presione Búsqueda<br>encep, haga clic en el nombre para acceder a uz estatunida de registración, 1 在 chicagoelections.gov · 點擊 "您的選民資料" "I chicagoolections one or "work weren wearft" or films a - 在 disaguerectoris.gov · an<br>2 輸入您的地址及您的姓氏 areas wer ally areas affiles and will will - 輸入巡町地址EX巡町対±氏<br>| 點擊査別<br>|■ 如果出現您的姓名,粘撃肢姓名可獲取您的登記状況<br>|運営權本及郵客投票提前投票状況。 2) अपना चता और अपना अंतिम नाम वर्त मरें<br>3) "प्रोजें" पर निवास करें<br>— ब्रांस के अपना नाम प्रस्त होता है, तो अपने नाम पर निवास करें और अपने<br>— बंदिल भी स्थानकरी प्राप्त करें।<br>— ब्रांस्टन की जानकरी प्राप्त करें।<br>— ब्रांस्टन ■ 如果您的姓名沒有出现,您不是用該地址登記 voto por correovestatus de votacion temprana.<br>
Il Si su nombre no aparece, usted no está inscrito en esa.<br>
dirección 。<br>1988年是用您现在地址登记,您可要求登记或更新您的记录。您:<br>1989年,其中还少一种顺序要现在地址,所有可接受的身份增强。<br>101 ~ 如用卡南亚卡及美国联邦对印刷室三点。 यदि आप अपने वर्तमान रहे पर पंजीकृत नहीं हैं, तो अपना पंजीकरण करवाने या अपने तए<br>रिकॉर्ट को दर्ज करने के लिए गुंडो आपको पहचार पत्र के वो कमों भी ज़रूरत होती, जिनमें के<br>कम से कम रक आपका कर्तमान रला दिखाता हो। मधी स्वीकार्य ग cassa con contra el medio de la medio de la medio de la medio de la medio de la medio de la medio de la medio<br>del medio que presentar don formas de identificación, por lo menos una de el el medio<br>obtando su dirección actua HELLO! Form 256 **Are you registered to vote at your current address?** sign  $\overline{\mathsf{iHOLA!}}$

**Bilingual Poll Worker** sign

voon on a sono m nega migane see<br>投選補寫:在提供的空白欄填寫候選人姓名,<br>並填基欄題圖。不要填寫已在選票上的候選人<br>适作任何其他標記。 

रसम्बन्धः पद्धान्ताः अपहान, उत्पादनारः सामान्यत्व<br>श्रीर अंडाकार को भरें। उन उम्मीदवारों के नाम न लिखें जो<br>पहले से ही मतपत्र पर हैं या कोई अन्य चिहन न बनाएँ। For Mayor<br>hea Alcalde + 柳陽 + vincroner is Fitty

u make an error or want to change your<br>, ask an election judge for a new ballot.  $\circ$ John Adams 。<br>《道學賞員索取新的選票》<br>《道學賞員索取新的選票 ·  $\sum_{i=1}^{n}$ 

· 中文にアリソルトのいた。<br>- 日本に証法[結晶]総字/ rかは2版[編集]

मतदान प्रक्रिया को पूरा करने के लिए मतदान<br>स्केनर के लिए आये बड़ें।

.<br>आपसे कोई बुटि हो जाती है, या अपना सत थद्र<br>१ वै. तो चनाव स्वाबाधीश से एक नया मतपथ ग्र

Form 253 **Voter's Bill of Rights** sign

Form 255 **Voting Instructions** sign

John Doc

ा

 $\circ$ 

 $\infty$ 

 $\bigcirc$ 

with a red pen, as the scanner cannot read red i<br>Haga las selecciones de su boleta llenando el óvalo.<br>Use tinta azul o negra. NO marque su boleta con una<br>pluma roja, ya que el escáner no puede leer tinta roja.

·<br>填滿椭圆圈以作你的選票選擇 · 使用藍色或黑色墨水 ·<br>不要用紅色筆標記你的選票 · 因為掃描器不能讀紅色墨水

.<br>Verify that you have filled the oval, Vote for only on<br>candidate per office, unless otherwise instructed. -<br>Verifique que usted ha l'enado el óvalo. Vote por un<br>candidato solamente por contienda al menos de que

確認你已填滿椭圓圈 -除非有特別指示 - 否則每一公職<br>只可投還一位候還人 -

।<br>सम्यापित करें कि आपने अंडाकार को भर दिया है। प्रति कार्यालय केवल ए<br>उम्मीदवार के लिए मतदान करें, जब तक कि अन्यथा निर्देश न दिया गया

.<br>संग्रहार को भरकर अपने मतपत्र के चवन करें। नीनी या कानी स्वाही का प्रयोग करें।<br>लचय को साल पेन से न भिहिनत करें, क्योंकि स्कैनर लाल स्वाही को नहीं पढ़ सकता है।

## Judges' Stations and Registration Table Checklist

**Here is a list of items that should be at Stations #1– 3 and the Registration Table.**

#### Station #1 - Processing Voters and Activating Cards for Touchscreen

- ❏ **Clipboards and Pens**
- ❏ **Electronic Poll Book with Card Activator and Printer (1)**
- ❏ **Voter Cards**
- ❏ **Large Ballot Viewer**
- ❏ **Signature Guide**
- ❏ **Headphone Covers for Audio**
- ❏ **Form 1** Consolidated Voter Affidavits (**1S** Spanish; **1C** Chinese, if needed; **1H** – Hindi, if needed; and other languages if needed)
- ❏ **Form 1A** Notice of Person Providing Assistance Form
- ❏ **Form 14** Applications for Ballot (a pad of blank, white forms located inside the auxiliary ballot box portion of the ESC)
- ❏ **Form 14 S/C/H**
- ❏ **Form 15** Correction Report (located inside the Form 14 Application for Ballot pad)
- ❏ **Envelope 47E** Return of Cancelled Vote-by-Mail Ballots, Completed Oaths, Affidavits and Pollwatcher Credentials
- ❏ **Form 118** Election Judge Sign-up for voters to sign up to receive information on serving as an Election Judge (to be returned in Envelope 47E)
- ❏ **Form 276P** Provisional Voter Affidavit/Ballot Envelope
	- ❏ **Touchscreen Language List**
		- English • Tagalog
		- Spanish • Arabic
		- Chinese • Gujarati
		- Hindi • Russian
			- Ukrainian
		- Korean • Urdu

• Polish

#### Registration Table - Registering Voters

- ❏ **Clipboards and Pens**
- ❏ **Electronic Poll Book with Card Activator and Printer (1)**
- ❏ **Voter Cards**
- ❏ **List of Acceptable IDs**
- ❏ **Voter Registration Table Signage**
- ❏ **Form 14Reg** Combined Registration Application/Application for Ballot
- ❏ **Envelope 48E** for returning registration forms
- ❏ **Form 276P** Provisional Voter Affidavit/ Ballot Envelope
- ❏ **Headphone Covers for Audio**

#### Station #2 - Voting with Paper Ballots

- ❏ **Ballot Markers**
- ❏ **Large Ballot Viewer**
- ❏ **Orange Demonstration Ballots**
- ❏ **Official Ballots with Ballot Styles**
- ❏ **Privacy Sleeves**
- ❏ **Spindle** for completed Applications for Ballot (Form 14 or top portion of Form 14Reg)
- ❏ **Envelope P** Provisional Ballot Carrier Envelope
- ❏ **Envelope S** Spoiled Ballots

#### Station #3 - Using the Ballot Scanner

- ❏ **Ballot Markers**
- ❏ **"I Voted" Stickers**

Tav

# **6 MANAGING THE POLLING PLACE DURING**<br>**6 VOTING HOURS**<br>**6 Election** Day runs from 6:00 am to 7:00 pm. There are three stations at the precinct as well as the B<br>charter has information about who should be at each stat **VOTING HOURS**

Election Day runs from 6:00 am to 7:00 pm. There are three stations at the precinct as well as the Registration Table. This chapter has information about who should be at each station, what materials the Judges need at each station, and what the responsibilities are at each station. There are also instructions for the Registration Table. Additionally, you will find information for helping voters.

Before the polls open at 6:00 am, the polling place must be set up. This includes setting up Judges' Stations #1-3 and the Registration Table. Judges should decide who will work at which station. Coordinators should go where they will be most helpful. See Chapter 1 for more information about Coordinator tasks. All poll workers should oversee the polling place to make sure it is a safe and welcoming environment.

#### **IMPORTANT: Make sure the stations are set up thoroughly but quickly.** You must open the polls at 6:00 am exactly.

## OPENING THE POLLS

At 6:00 am, announce that the polls are open. The Judges' Stations and Registration Table should be set up and ready for voters.

## **Greeting Voters and Overseeing the Polling Place**

Make sure that a poll worker is welcoming voters as they enter the polling site on Election Day. If lines form, make sure that voters know where to stand while they are waiting. Is there a Judge or Coordinator who isn't currently helping a voter or working with equipment? That Judge or Coordinator can check in with the voters in line. The following are helpful suggestions:

- Make sure voters are in the correct precinct.
- Check if voters are registered.
- Thank voters for their patience if there are long waits.

Throughout the day as voters move through the stations, you may give gentle reminders such as the following:

- **"Take your ballot from the touchscreen printer to the ballot scanner."**
- **"Make sure the Judge initialed your paper ballot."**
- **"Please ask for help if needed."**

It is important the voters have a pleasant voting experience. Pay attention to the flow of voters and anything that might need your attention throughout the day outside of Stations #1-3 and the Registration Table.

## JUDGES' STATION #1

Two Judges (one Democrat and one Republican) must sit at Station #1. Their duties include the following activities:

- Searching for voters in the e-poll book
- Issuing Applications for Ballot (Form 14)
- Processing affidavits (sworn statements showing voters have the qualifications to vote)
- Verifying voters' signatures
- Activating voter cards for touchscreen

#### **Station #1 - Processing Voters and Activating Cards for Touchscreen Make sure that you have all items you need at Station #1.**

- ❏ **Clipboards and Pens**
- ❏ **Electronic Poll Book with Card Activator and Printer (1)**
- ❏ **Voter Cards**
- ❏ **Large Ballot Viewer**
- ❏ **Signature Guide**
- ❏ **Headphone Covers for Audio**
- ❏ **Touchscreen Languages**
- ❏ **Form 1** Consolidated Voter Affidavits (**1S** Spanish; **1C** – Chinese, if needed; **1H** – Hindi, if needed; and other languages if needed)
- ❏ **Form 1A** Notice of Person Providing Assistance Form
- ❏ **Form 14** Applications for Ballot (a pad of blank, white forms located inside the auxiliary ballot box portion of the ESC)

❏ **Form 14 S/C/H**

- ❏ **Form 15** Correction Report (located inside the Form 14 Application for Ballot pad)
- ❏ **Envelope 47E** Return of Cancelled Vote-by-Mail Ballots, Completed Oaths, Affidavits and Pollwatcher **Credentials**
- ❏ **Form 118** Election Judge Sign-up for voters to sign up to receive information on serving as an Election Judge (to be returned in Envelope 47E)
- ❏ **Form 276P** Provisional Voter Affidavit/Ballot Envelope

## CHECKING IN VOTERS AND ACTIVATING VOTER CARDS FOR TOUCHSCREEN

### **Filling out the Application for Ballot (Form 14)**

Station #1 is the first station that voters will approach. You should greet voters in a friendly and professional manner. When voters approach Station #1, it is very important to communicate clearly. Remember, some voters may need additional help. Complete steps #1-4 to check in voters.

- 1. First, give the voter a blank Application for Ballot (Form 14) and a clipboard and pen. Voters will fill out the following information about themselves:
	- Name
	- Address
	- Year of birth
	- Party preference (in Primary Elections only)

Then, voters should also sign their name after filling out the other information.

- 2. **Take the Application for Ballot (Form 14) from the voter.** Make sure it is complete. Call out the voter's name, address and party affiliation (for Primary Elections only).
- 3. Then look up the voter in the e-poll book using the **2-1 method:** Enter the **first two (2) letters of the voter's last name** and the **first (1) letter of the voter's first name.**

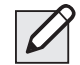

NOTE: You can include apostrophes, spaces and hyphens in your manual voter name search but it's not necessary. The e-poll book will give you names with the closest match.

## Assisting Voters with the Application for Ballot (Form 14)

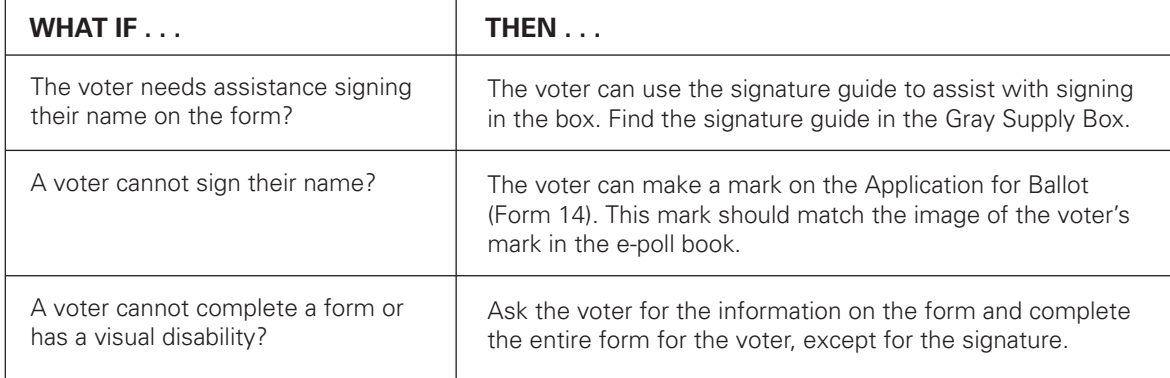

REMEMBER: **Do not ask for identification from voters unless the e-poll book instructs you to do so or the voter has been challenged.**

46

4. **Look for the voter's name in the e-poll book.** Tap the **MANUAL VOTER SEARCH** button on the Launchpad screen.

Using the information provided by the voter on the Form 14, Application for Ballot, you will look up voters using the **2-1 method:** Enter the **first two (2) letters of the voter's last name** in the LAST NAME field **and the first (1) letter of the voter's first name** in the FIRST NAME field.

<sup>19</sup> W49P15 FI

MARVEL

 $\begin{array}{c|c|c}\n\hline\n\end{array}$ 

 $|{\mathsf q}$  .

 $\bullet$ 

Tap **SEARCH** to continue.

NOTE: You may also use one of the following search methods to search for a voter:

- Last Name & House Number
- Last Name & Birth Year
- Address Search

Enter the voter's information into the search fields chosen by using the on-screen keyboard, then tap **SEARCH** to continue.

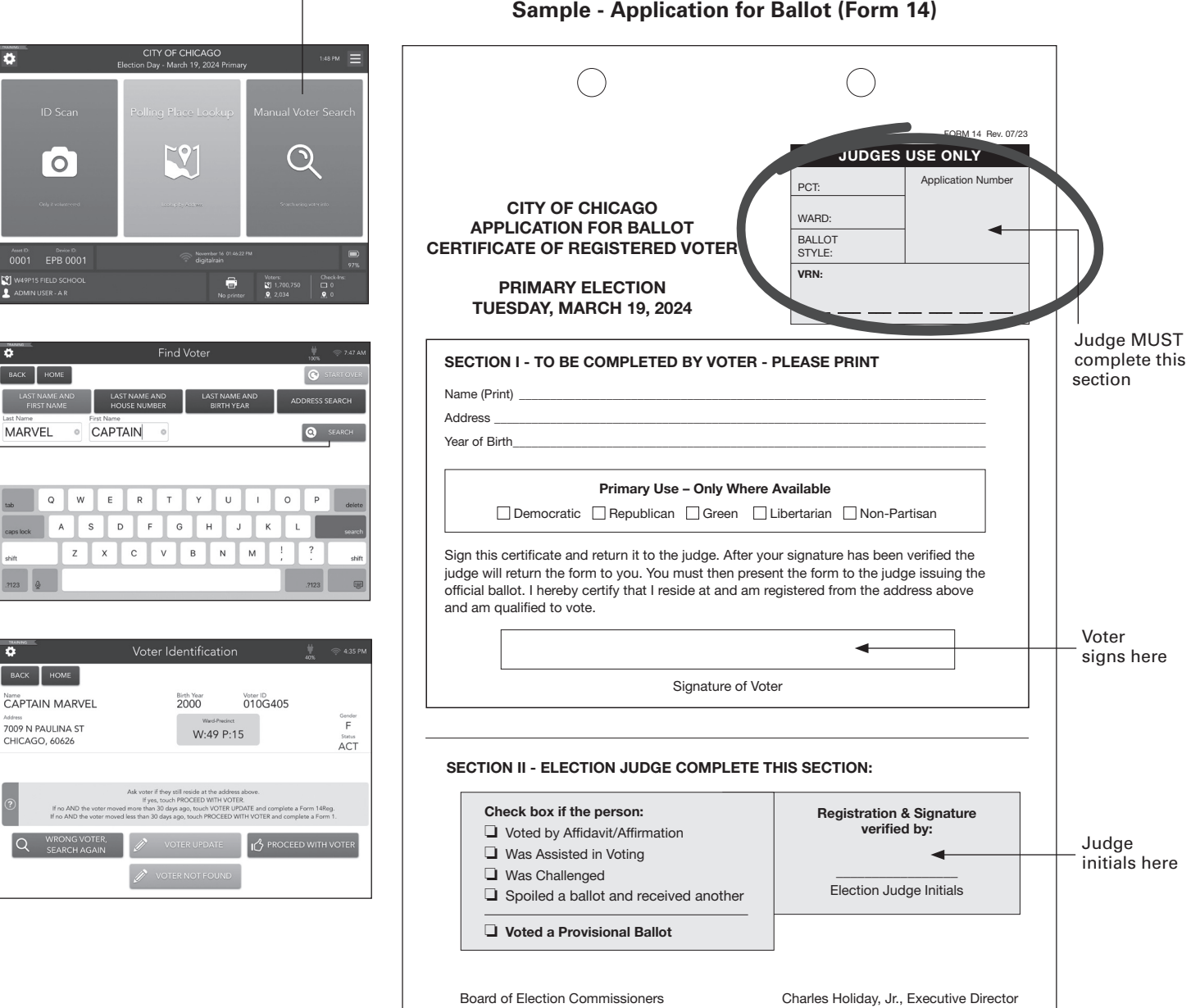

- 5. **Get the information you need for the Application**  for Ballot (Form 14). Once you've selected the correct voter, you will see the following voter information:
	- Voter's precinct and ward
	- Voter's ballot style
	- Voter's Voter Registration Number (VRN) **Write this information in the upper right hand corner of the Application for Ballot (Form 14).**

NOTE: You can find Applications for Ballot (Form 14) in Spanish, Chinese (if needed in your precinct), Hindi (if needed in your precinct) and other languages if needed in Envelope 3.

### **Issuing the Voter Application for Ballot (Form 14)**

Is the voter's information correct and the voter is eligible to vote? Then, complete steps #1-4 below. Voter eligibility starts on page 50.

- 1. Tap the **Proceed with voter** button and follow the instructions on the screen.
- 2. Select the party the voter chose (in Primary Elections only) on the Application for Ballot (Form 14). The e-poll book will display the ballots available in your precinct. The Application for Ballot (Form 14) may list more parties than are available.
- 3. Compare the signature on the Application for Ballot (Form 14) with the signature provided in the e-poll book. Do the signatures match? If the two signatures match, continue to check in the voter. Initial the Application for Ballot (Form 14) in the bottom right hand corner**.**
- 4. Ask the voter if they would like to vote with a paper ballot or on the touchscreen ("ICX") and select the choice on the screen. If the voter chooses paper ballot, a paper ballot slip will print with the voter's ballot style. They are to give the slip to the Judge at Station #2. If the voter chooses touchscreen ("ICX") you will activate a voter card on the e-poll book.
- 5. **Make sure you complete the check-in on the e-poll book by following the instructions on the screens.** The message "Voter successfully checked in" will appear in green when you have finished processing a voter.
- 6. Tell the voter to go to Station #2 to get a paper ballot or activate a voter card if voter chooses to use the touchscreen voting unit. It's the voter's choice. Don't forget to ask voters if they need additional help. Please provide additional help to voters as needed.

#### Congratulations! You have checked in the voter.

#### **What if the signatures don't match?**

If the signatures don't match, you may ask the voter for their birth year.

If you chose the wrong voter, tap **HOME** to go back to the search screen.

#### **What if the signatures don't match and you cannot verify the voter's birth year?**

Then, please see page 53 to handle this situation as a challenge. What is a challenge? A challenge happens when you, another Judge, another voter, or a poll watcher questions if someone is eligible to vote.

## **Making Corrections to the Registration Record with Correction Report (Form 15)**

Do you need to make certain types of corrections to a voter's registration record in the e-poll book? Then use the Correction Report (Form 15) found in the back of the Applications for Ballot (Form 14) book.

#### **Documenting Minor Corrections**

Have you or the voter found a mistake in the voter's registration record? Then use the Correction Report (Form 15) to note minor corrections for the Board to review.

Minor corrections may include:

- Misspelled name
- Typo in the address
- Incorrect year of birth
- Incorrect last 2 digits of SSN

On the Correction Report (Form 15), the Judge should fill out:

- The name and address exactly as it appears in the e-poll book
- The type of correction needed on the correction line and any related information such as the correct spelling, etc.

#### **Making Corrections Because A Voter's Registration Status Has Changed**

Do you know that a voter's registration status has changed? Has the voter moved or died? Then you will also use the Correction Report (Form 15) to note that information.

Do the following steps:

- 1. Write the name and address that appears in the e-poll book.
- 2. Provide any other information you or another poll worker have, if it is available. Here are some examples:
	- Do you know the new address of a voter? Write the new address so that the Board can send a notice to the voter.
	- Do you know that a voter has died? You should make a note on Form 15. The Board will contact the Illinois Vital Records System or send a notice to the deceased voter's family to check if this is true. If the Board can't confirm that the voter has died, the voter's registration status will be challenged in future elections.

NOTE: **What if the voter has a name or address change, but the voter still lives in the precinct?** Don't use the Correction Report (Form 15) in those situations. Tell the voter to go to the Registration Table to update the information.

#### **After the Polling Place Closes**

After the polling place closes, all Judges must sign the bottom of the Correction Report (Form 15). Take the report from the back of the Application for Ballot (Form 14) pad. Place it on the Used Application for Ballot spindle at the end of the night.

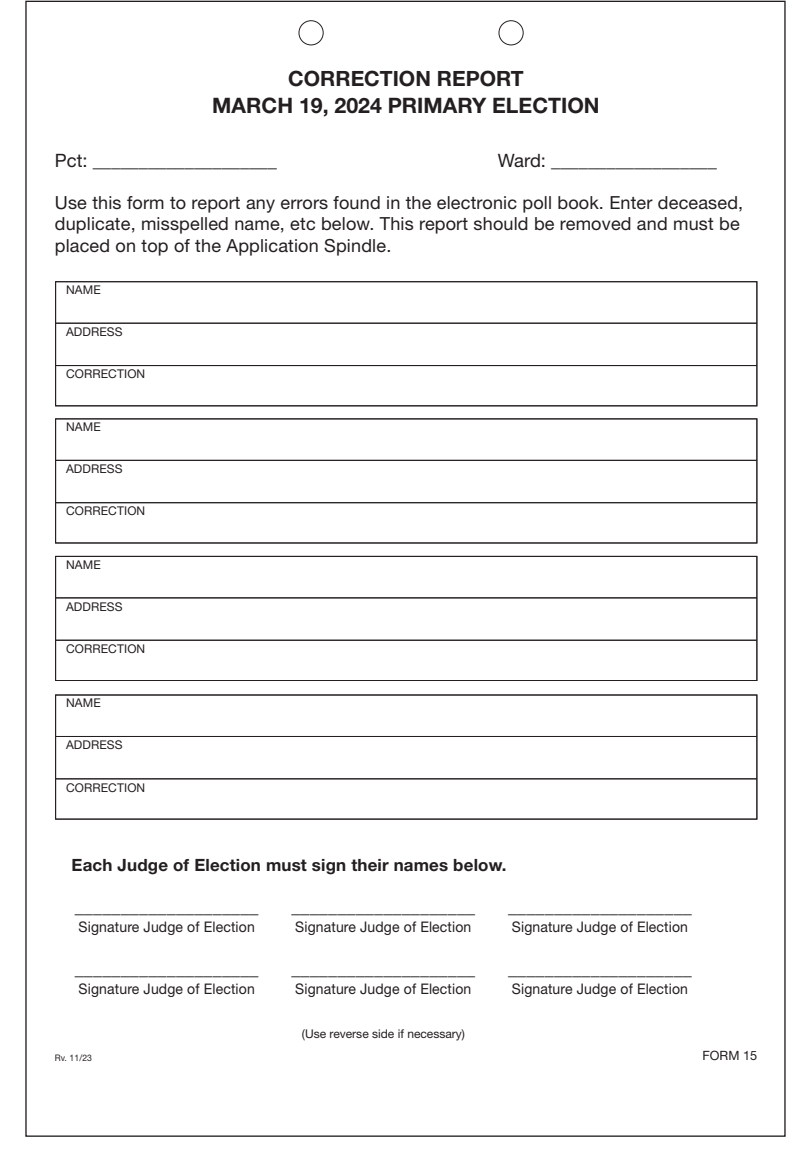

 **Sample Correction Report (Form 15)**

## STATION #1: UNDERSTANDING WHO MAY VOTE

NOTE: **The voters in these categories may vote without registering on Election Day. Anyone else who needs to register should go to the Registration Table.**

## **17-Year-Old Voters**

In Primary elections, 17-year-olds may register and vote as long as they will be 18 years old by the General Election and meet all other voter eligibility requirements.

## **Voters Registered in the Correct Precinct**

Any voter listed in the e-poll book as a registered voter in the precinct and who currently lives at the address listed in the e-poll book **may vote. These voters don't need to sign an affidavit,** or sworn statement, about why they are allowed to vote.

Other people who fall into one of the categories listed in this section may also vote without registering in the precinct on Election Day. **These voters will need to complete an affidavit,** or sworn statement. The statement explains the voters qualifications to vote. See the sample Consolidated Voter's Affidavit (Form 1) on pages 51-52.

REMINDER: **Do not ask for identification from voters unless the e-poll book instructs you to do so or the voter has been challenged. The e-poll book also allows you to search for voters using the barcode on the back of driver's licenses or state IDs. This is an optional feature and not required.**

## **Voters Who Must Use the Consolidated Voter's Affidavit (Form 1)**

You, as the Judge, must fill out the affidavit. The voter must sign to verify the information is correct. Mark the appropriate box (#1-5) with a check mark on the front of the form. Also, make sure the supporting sections on the back are signed as needed. Do you live within the precinct and are you acquainted with the voter? Then, you, as Judge, can sign the matching affidavit on the back of Form 1 as the **Registered Voter.**

You can find Spanish, Chinese (if needed), Hindi (if needed) and other languages if needed of Form 1 in Envelope 3.

## **Use the Consolidated Voter's Affidavit (Form 1) for any of the situations below:**

#### **The Voter Has Moved in the Last 30 Days – See Box # 1**

Has the voter moved within 30 days before the election but still lives in the State of Illinois? Then, the voter must complete Form 1, and write a check mark in Box #1. Complete the Supporting Affidavit A on the back of Form 1 or have the voter show you two pieces of acceptable identification.

#### **The E-Poll Book Shows VBM Issued or VBM Rejected – See Box #2**

Does the e-poll book show the voter requested a vote by mail ballot? Then, the voter must complete Form 1 and write a check mark in Box #2. The voter must also write a check mark on the form next to the reason that applies:

- ❏ I have submitted my Vote By Mail ballot, or a portion of my torn or mutilated Vote By Mail ballot, to the Election Judges for cancellation.
- ❏ I have applied for, but never received my Vote By Mail ballot.
- ❏ I received a notice that the Board rejected my Vote By Mail ballot.
- ❏ I returned my Vote By Mail ballot, but the Board did not receive it.

NOTE: **Place cancelled Vote by Mail ballots in Envelope 47E along with the voter's completed Form 1, Consolidated Voter's Affidavit.**

#### **A Voter Needs Assistance in Voting – See Box #3 or #4**

Does the voter qualify for assistance in voting? Then the voter may ask the Judges for help. The voter can also bring someone to help with the process.

A voter who is unable to speak, read, or write the English language must complete Form 1 and write a check mark in Box #3. Make sure Supporting Affidavit B on the back of the form is completed. See pages 51-52 about language assistance and who may help these voters.

A voter who is unable to mark a ballot because of a physical disability must complete Form 1 and write a check mark in Box #4. Make sure Supporting Affidavit B on the back of the form is completed. See pages 70-72 for information on assisting elderly voters and voters with disabilities and who may help these voters.

Intoxication is not a valid reason for a voter to get help voting.

Reminder: **A voter who uses the audio ballot, audio-visual ballot, or sip-and-puff ballot is not required to complete Form 1. Do you have questions about these types of ballots? Call the Board's Disability number at 312-578-8816.**

## **Assisting Speakers of Languages Other Than English**

Does a voter not speak English? The voter may bring someone to help with voting. These people aren't allowed to assist voters:

- A voter's employers
- Representatives of the voter's employer
- Officers or agents of the voter's union

What if the voter needs help but didn't bring anyone to help? Then, two Judges total, one (1) Democrat and one (1) Republican, should help the voter.

You or the person who the voter brought with them to help must complete the Supporting Affidavit B on the back of the Affidavit (Form 1). Give a copy of Form 1A to the person who will help. You must also note that the voter received help. Write a check mark in the **Was Assisted in Voting** box on the Application for Ballot (Form 14) in Section II.

Complete Form 1 before you help a voter (or allow someone else to help a voter) on the ballot scanner or touchscreen unit.

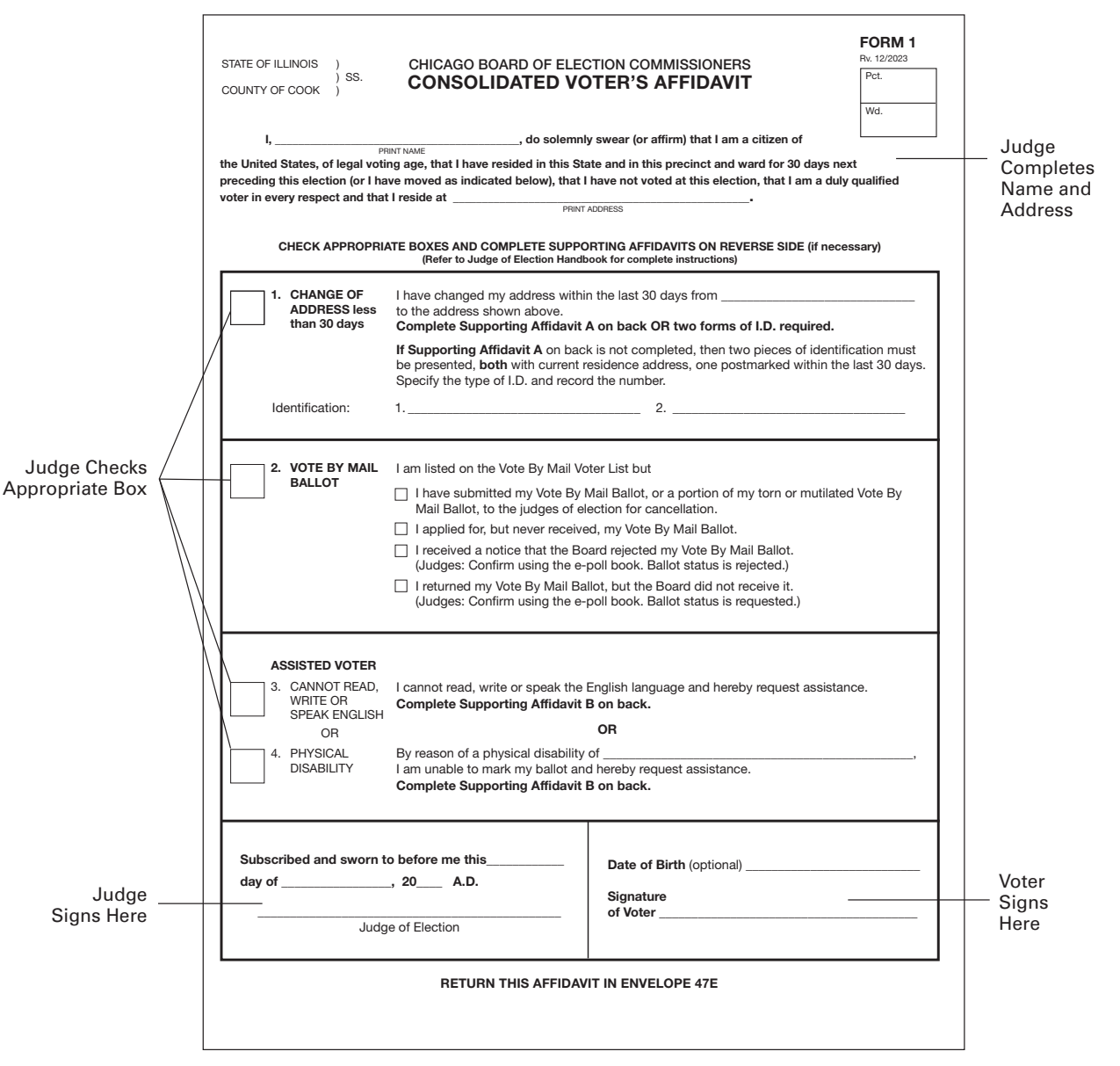

#### **Sample – Consolidated Voter's Affidavits Form 1 (back)**

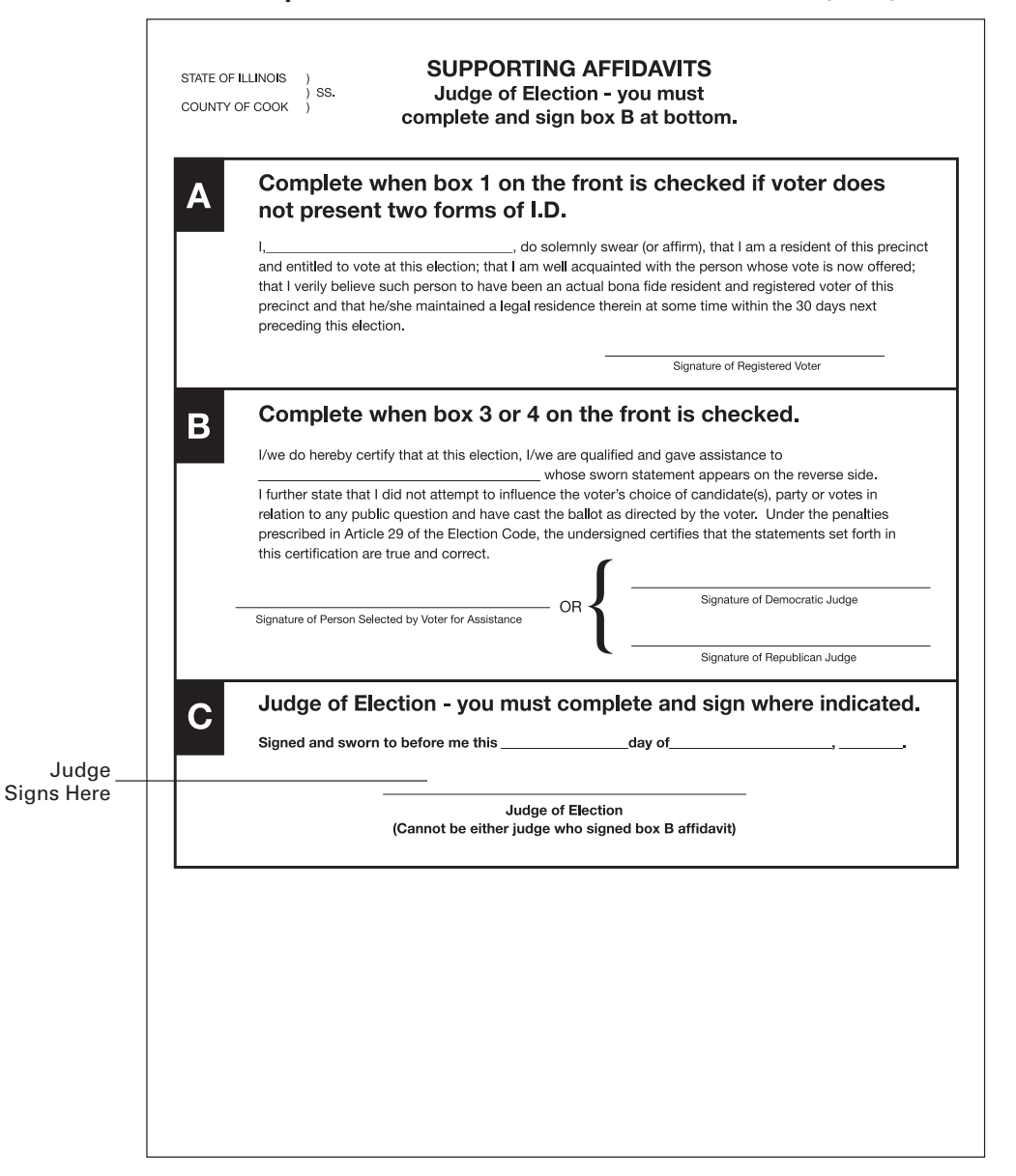

What if your precinct doesn't have paper ballots in a language requested by the voter? The touchscreen can also provide the voter with Chinese, Hindi, Urdu, Gujarati, Polish, Korean, Tagalog, Arabic, Ukrainian and Russian versions of the ballot. Do voters need to speak with someone who speaks the same language? There are speakers of various languages available in Election Central. Call ELECTION CENTRAL at 312-269-7870.

#### **Voters Who Are Experiencing Homelessness**

Are you checking in a voter who may be experiencing homelessness? Under Illinois law, individuals who are homeless may vote. A voter who is experiencing homelessness may have a non-traditional residence.

What is a non-traditional residence? This could be a:

- Day shelter
- Park bench
- Private residence
- Shelter
- Space under a bridge
- Street corner
- Tent

A person who is homeless uses their mailing address to vote. This mailing address is recognized as the residence for voting purposes. This residence could include a shelter or private residence, for example. The mailing address must match the address of the voter's registration.

Do you or another Judge know that a building like a shelter or a church is not usually used as a residence? The building may still be used as a residence for voting purposes.

## CHALLENGING A PERSON'S RIGHT TO VOTE

Judges, poll watchers, or other voters (called *challengers* here) may challenge a voter's right to vote based on the voter's qualifications or identity.

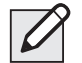

NOTE: The fact that a voter has a disability or is perceived to have a disability or has a guardian does not affect a voter's right to vote and is not a legal basis to challenge a voter's qualifications.

What happens in a challenge situation? The challenger must give a reason for objecting. The challenger must tell the objection to the Judges. The challenger shouldn't talk to the person being challenged. Then, the Judges vote on the challenge.

#### **How to Decide a** *Challenge*

The Judges must be fair and impartial when they decide to uphold or deny a challenge. A voter must have the chance to show proof of their identity or qualifications to vote before the Judges decide on the challenge.

Judges should do the following in the case of a challenge:

- Ask the voter to show current identification with the voter's name, address, and photograph, if available.
- Ask the voter to verify information in the voter's file in the e-poll book (year of birth or last two digits of their social security number).
- Ask the challenger to give proof for the challenge, if the challenge is not based on information that you, the Judge, have.

After the Judges have reviewed all the information they have, all Judges must vote on the challenge.

- **Do the majority of judges agree that the voter is qualified to vote?** Then, the voter may vote. The voter doesn't need to complete an affidavit. The challenge is rejected.
- **Do the majority of the Judges agree that the voter is not qualified to vote in the precinct?**  Then, the Judges must tell the voter the reason for their decision. You must still allow the voter to vote with a provisional ballot.

NOTE: Election Coordinators do not have the right to vote on these challenges.

#### **What if someone challenges a voter who may be homeless?**

Judges, poll watchers, or other voters (called *challengers* here) may challenge a voter's right to vote based on the voter's qualifications or identity. What happens in a challenge situation? The challenger must give a reason for objecting. The challenger must tell the objection to the Judges. The challenger shouldn't talk to the person being challenged. Then, the Judges vote on the challenge. **Read more about this process in the next column. You will decide if the voter is eligible to vote like you would with any other voter. But the type of identification might be different.** 

Do you need to check the identification items of a person who may be homeless? One of the identification items must prove the voter's mailing address matches the voter's registration address.

To prove the mailing address and registration address are the same, a voter who is homeless may show you:

- A piece of mail addressed to the voter and mailed to the address on the registration card
- A statement or a letter from a person like a case manager, homeowner, or religious leader that states the voter is allowed to use the mailing address
- An ID card issued by a homeless shelter showing the name and mailing address of the voter

You can accept a post office box as a mailing address. But it must include a specific street address.

**IMPORTANT: Do you have questions about helping voters who may be experiencing homelessness? Call ELECTION CENTRAL at 312-269-7870.**